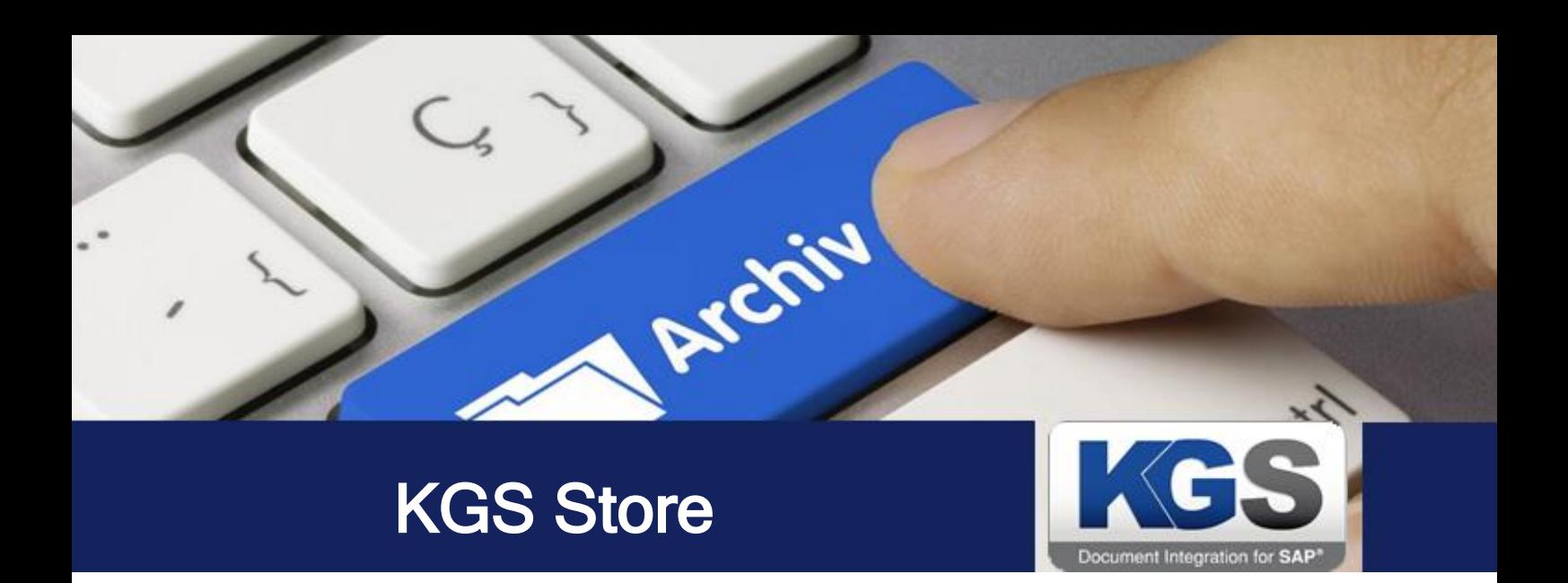

# KGS Store

# Version 3.46

# <span id="page-0-0"></span>Installation and Configuration Manual

Last Update: May 2017

© 2017 KGS Software GmbH

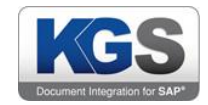

# **Table of Contents**

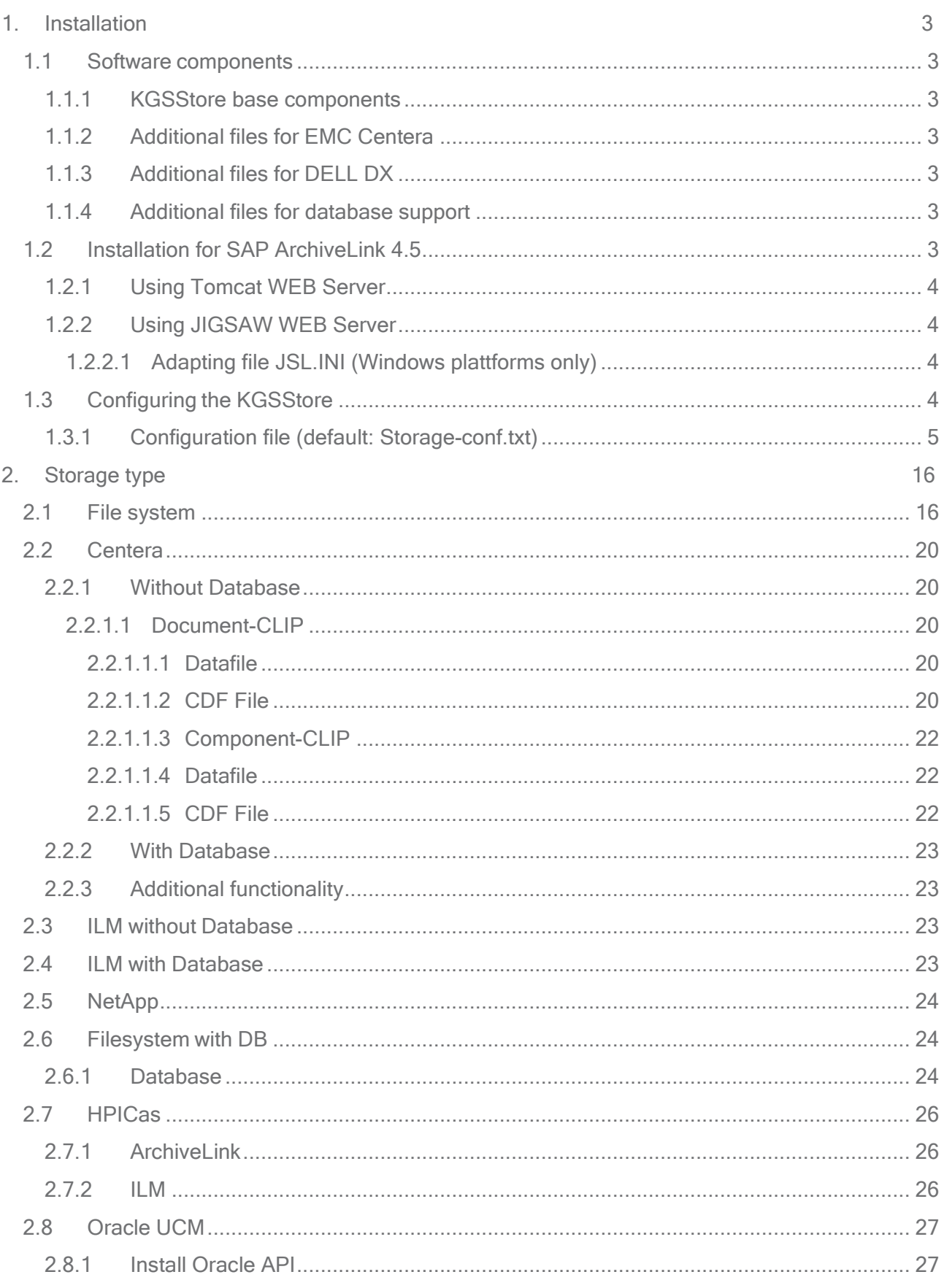

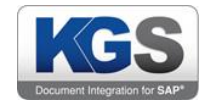

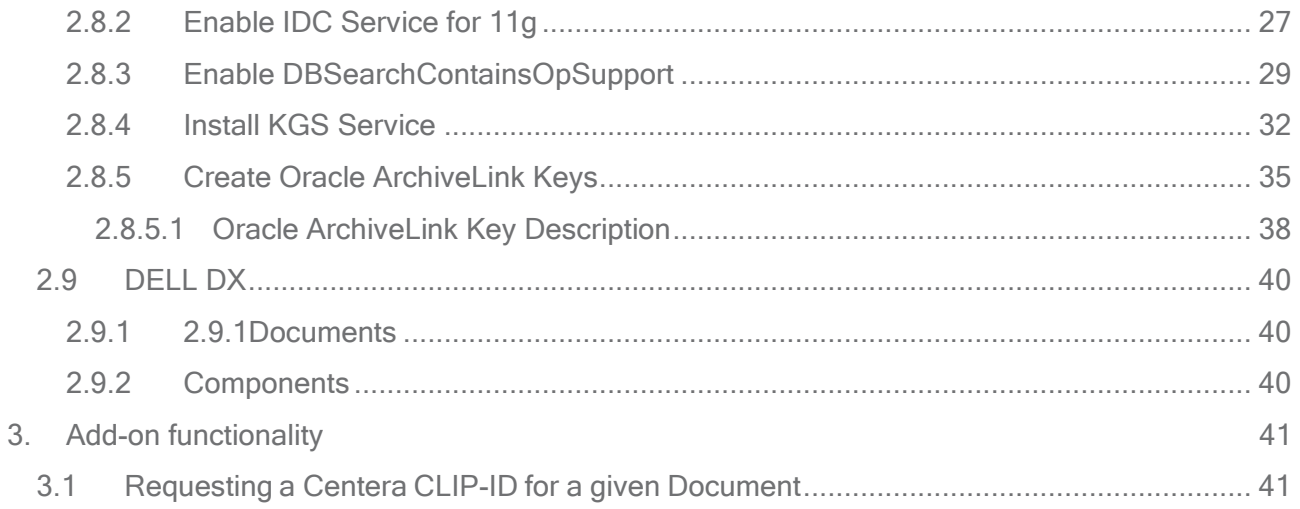

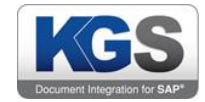

#### <span id="page-3-0"></span>1. Installation

#### <span id="page-3-1"></span>1.1 Software components

#### <span id="page-3-2"></span>1.1.1 KGSStore base components

The KGSStore consists of the following components:

KGSStore.jar KGSTool.jar SAPALink.class

#### <span id="page-3-3"></span>1.1.2 Additional files for EMC Centera

In addition to the KGSStore base modules, the following components are needed for connection to an EMC Centera Storage System.

## Centera API:

FPLibrary.jar PAI\_module.dll FPLibrary.dll FPParser.dll

#### <span id="page-3-4"></span>1.1.3 Additional files for DELL DX

In addition to the KGSStore base modules, the following components are needed for connection to a DELL DX Storage System.

#### DX API:

CAStorSDK.jar commons-codec-1.3.jar commons-httpclient-3.0.1.jar commons-logging-1.1.jar jmdns-2.1.jar log4j-1.2.14.jar

#### <span id="page-3-5"></span>1.1.4 Additional files for database support

For using database supported filesystem based filing, you have to install the JDBC driver for your database product. Please ask your database team for further details.

#### <span id="page-3-6"></span>1.2 Installation for SAP ArchiveLink 4.5

#### Please keep in mind that the KGS ContentServer is independent of the Storage/DMS System. If you want to connect a product which needs additional JAR files, please install the files in the WEB-Server environment.

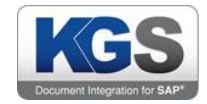

## <span id="page-4-0"></span>1.2.1 Using Tomcat WEB Server

Please install the product according to the install instruction of the product Copy all JAR files and libraries to subfolder ../tomcat x-x/shared/lib, All class files to ../tomcat x-x/shared/classes.

#### <span id="page-4-1"></span>1.2.2 Using JIGSAW WEB Server

Please install the product according to the install instruction of the product. Copy all JAR and class files to the sub directory ../Jigsaw/classes. All libraries to directory /jigsaw/exec

#### <span id="page-4-2"></span>1.2.2.1 Adapting file JSL.INI (Windows platforms only)

Please configure the classpath in the JSL ini file. The parameter <param01> (section [Java]) contains the Java classpath which the content server uses. Enter the location of the JAR containers KGSStore.jar and FPLibrary.jar here (see example). The file JSL.ini is in folder InstalldirectoryCS/Jigsaw/Exec

Examle:

**[java]** 

.. ..

param01

Jigsaw;..\classes;..\classes\servlet.jar;..\classes\jigsaw.jar;..c:\Programme\KGS\KGS\ Store\classes\KGSStore.jar; C:\Programme\KGS\KGSStore\classes\FPLibrary.jar;..

#### <span id="page-4-3"></span>1.3 Configuring the KGSStore

First, you define the place of the configuration file as follows:

For Windows this is specified in the Registry under the following key KEY\_LOCAL\_MACHINE\SOFTWARE\JavaSoft\Prefs\kgs\store\profile

For UNIX this information is saved in <sup>a</sup> XML file. This is in the directory /etc/.java/.systemPrefs

If a filename is configured without an absolute path, the given filename is used at the current working directory of the started application.

The default filename is Storage-conf.txt

If you are using Tomcat as the WEB-Server platform you can specify the location of the configuration file in the WEB.XML file of your WEBAPP.

Sample:

<env-entry> <env-entry-name>KGSStore-Profile</env-entry-name>

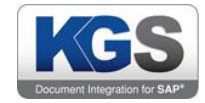

```
<env-entry-value>C:\\Apache\Tomcat 6.0\conf\storage-config.txt</env-entry-
value>
```

```
<env-entry-type>java.lang.String</env-entry-type>
</env-entry>
```
If you run the KGSStore in FSDB mode (StorageType=3) and you use the containering feature, you have to configure a unique ContextName if you run more than one instance in one WEB-Server environment.

```
Sample:
WEB.XML
<servlet-mapping>
      <servlet-name>ContentServer</servlet-name>
      <url-pattern>/ContentServer</url-pattern>
</servlet-mapping>
<env-entry>
      <env-entry-name>KGSStore-ContextName</env-entry-name>
      <env-entry-value>OMS_GX</env-entry-value>
      <env-entry-type>java.lang.String</env-entry-type>
</env-entry>
```
# <span id="page-5-0"></span>1.3.1 Configuration file (default: Storage-conf.txt)

The following parameters can be specified.

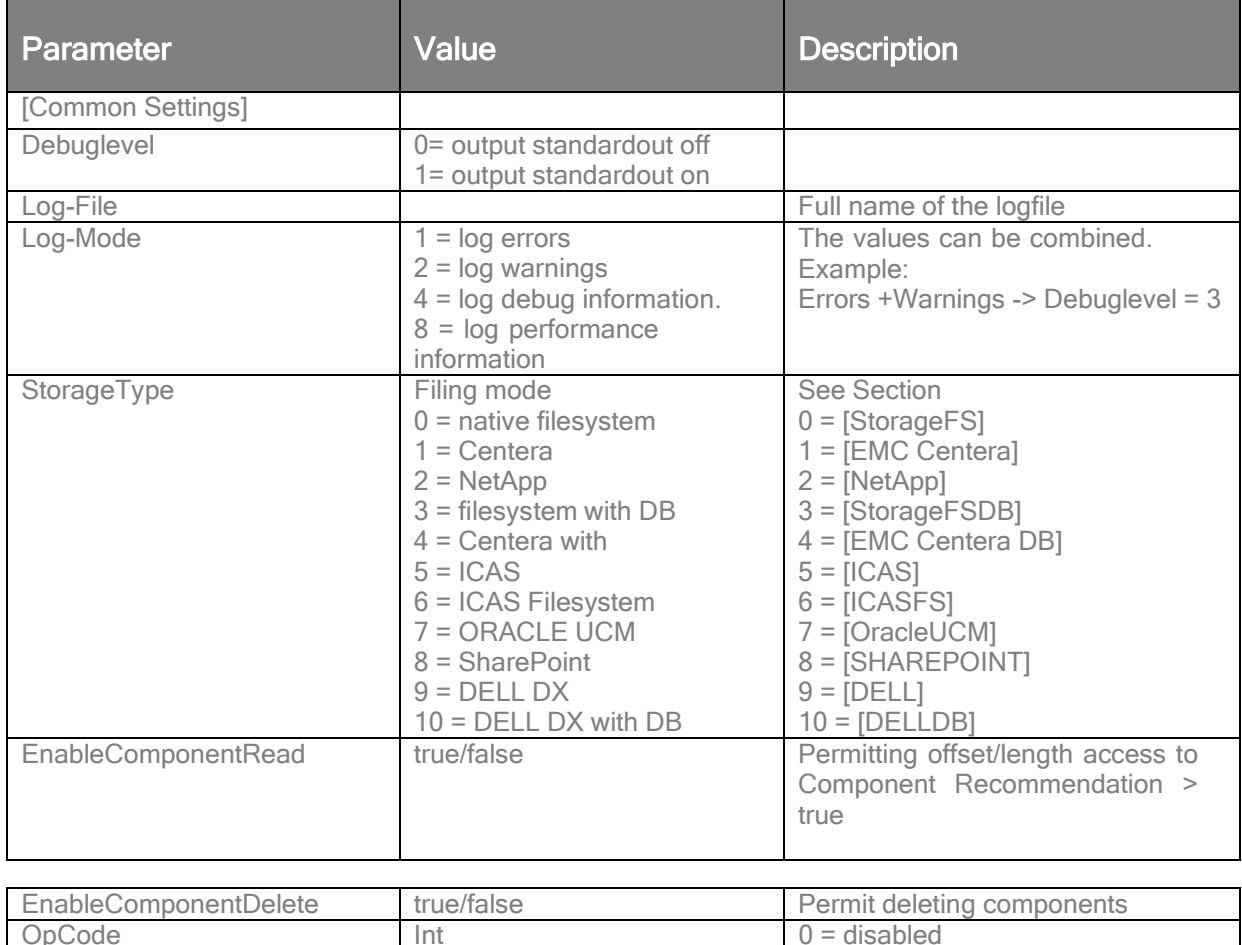

for configuration Netapp: 1 = create missing doc.info files

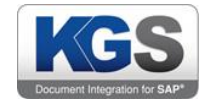

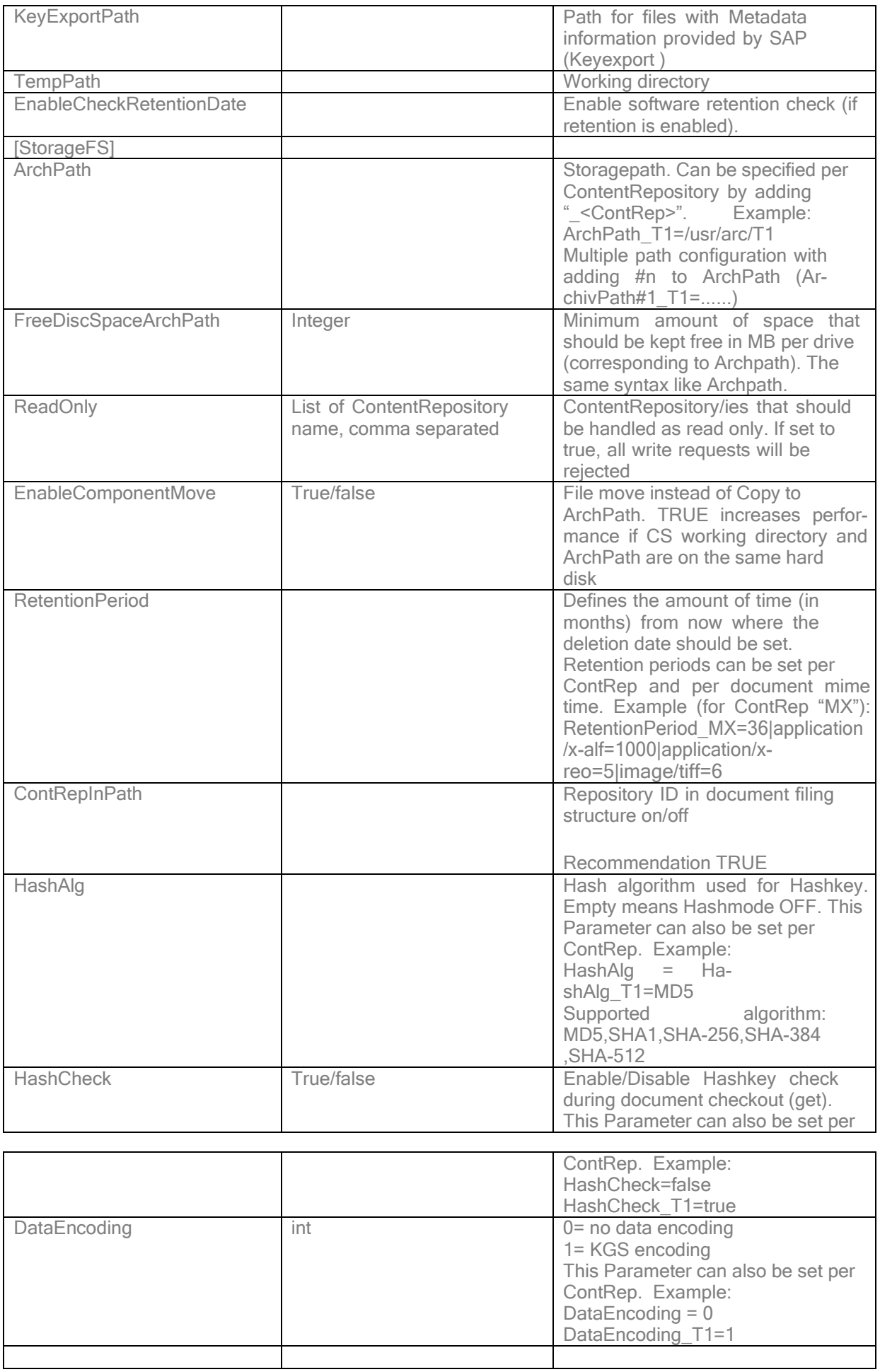

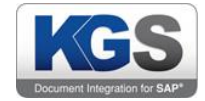

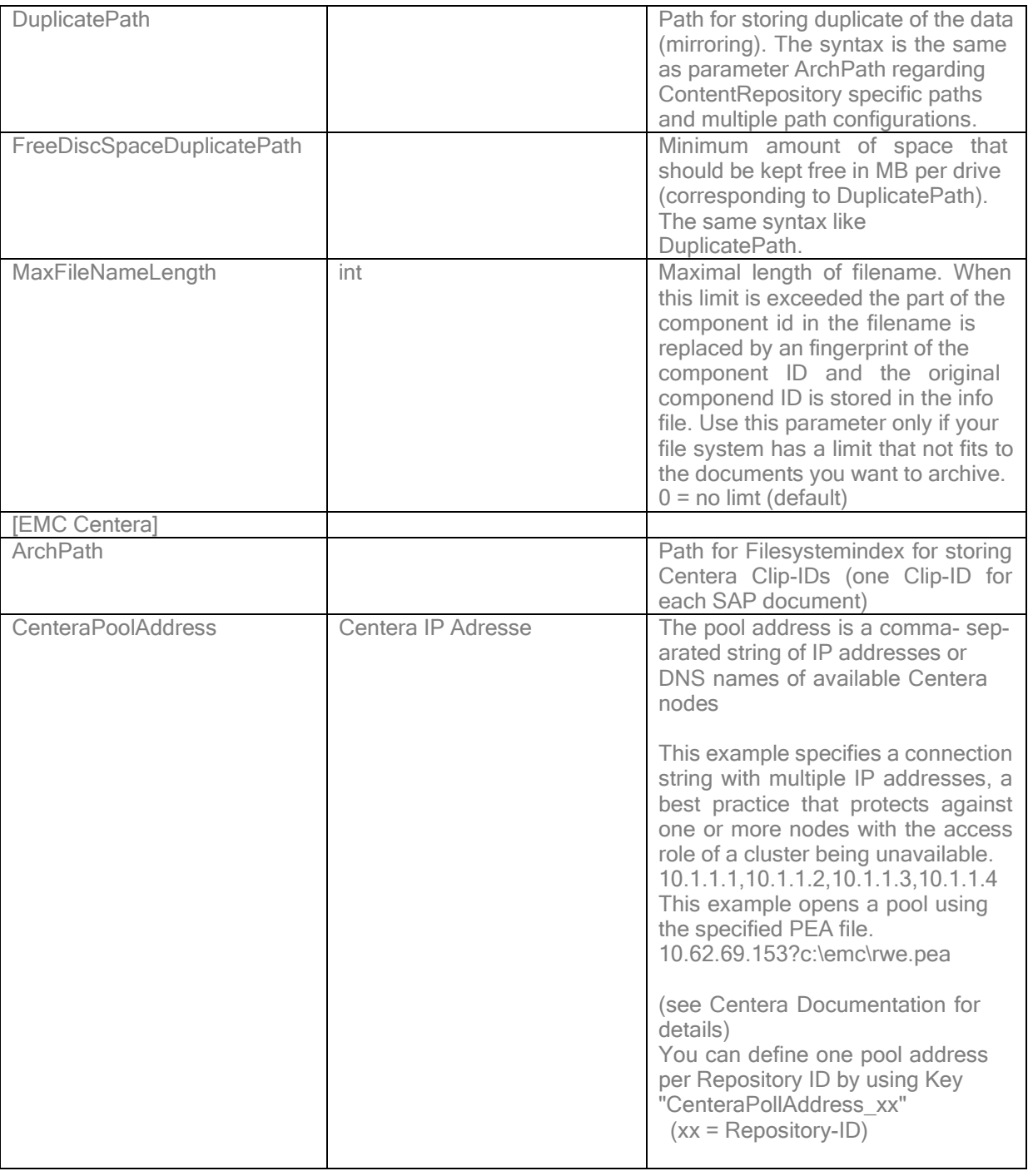

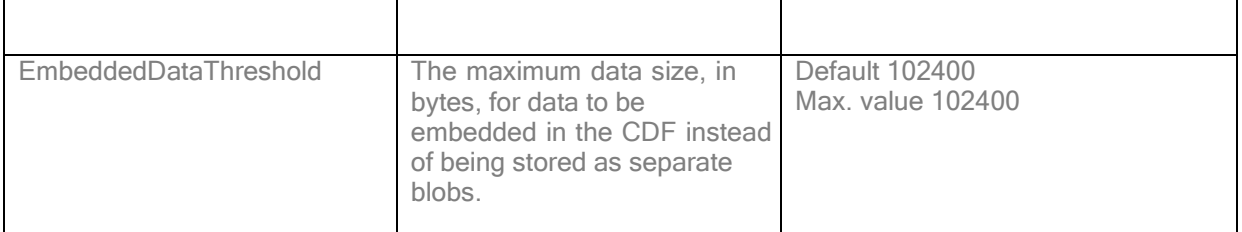

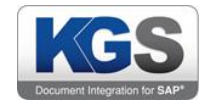

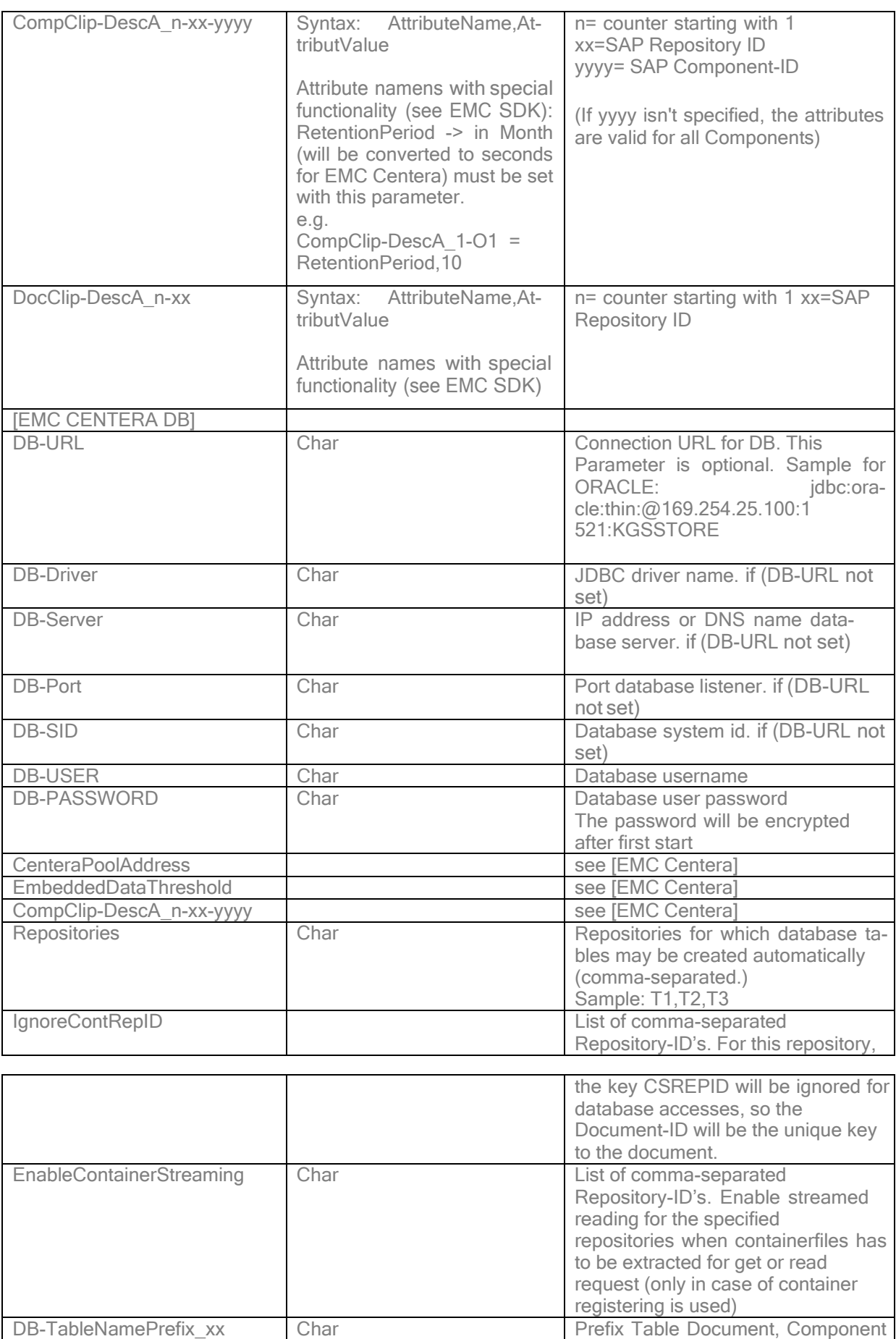

xx (CRID) default Prefix

**ContentRepID** 

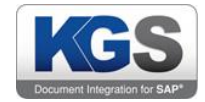

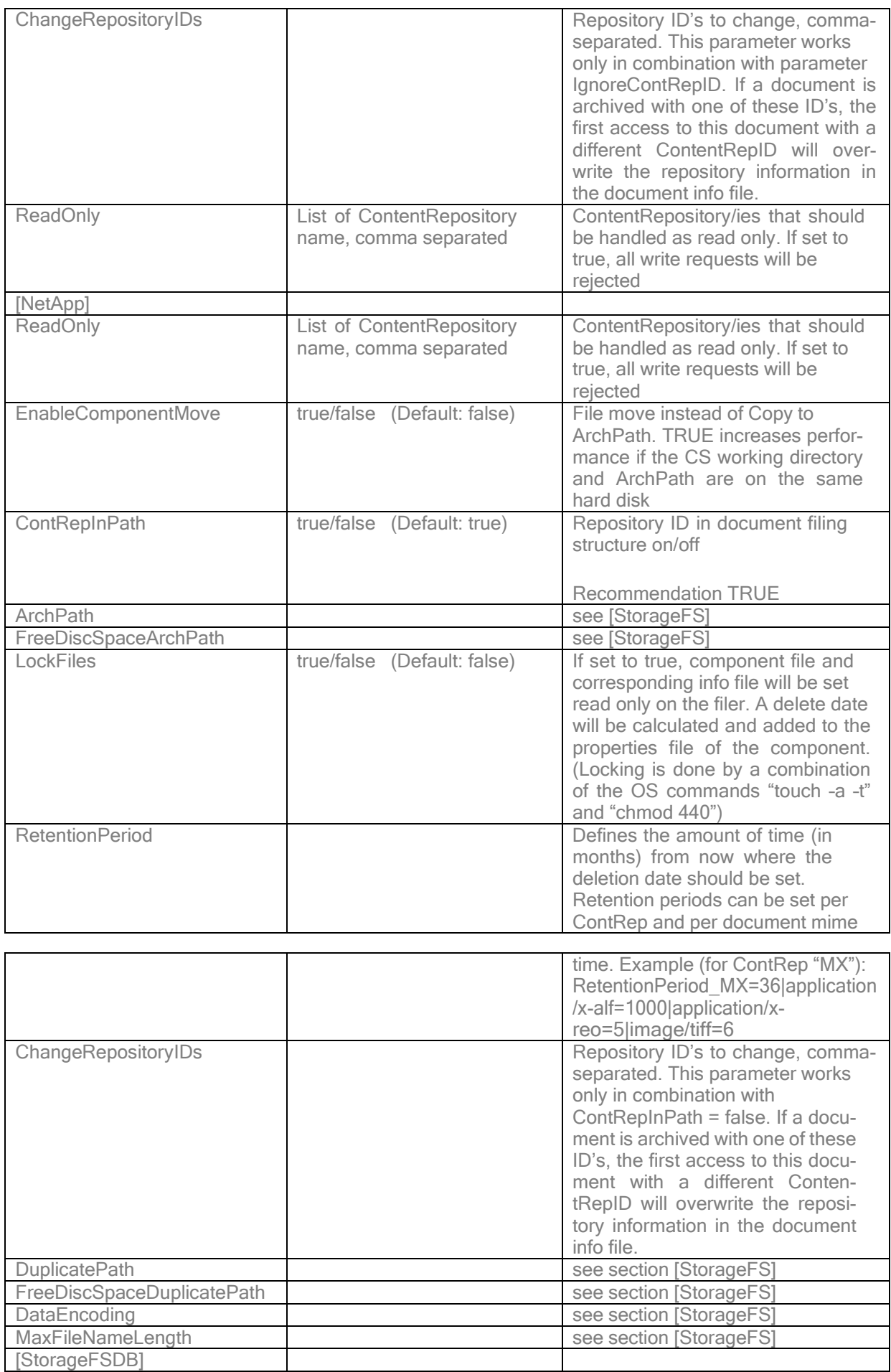

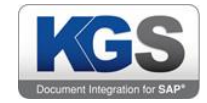

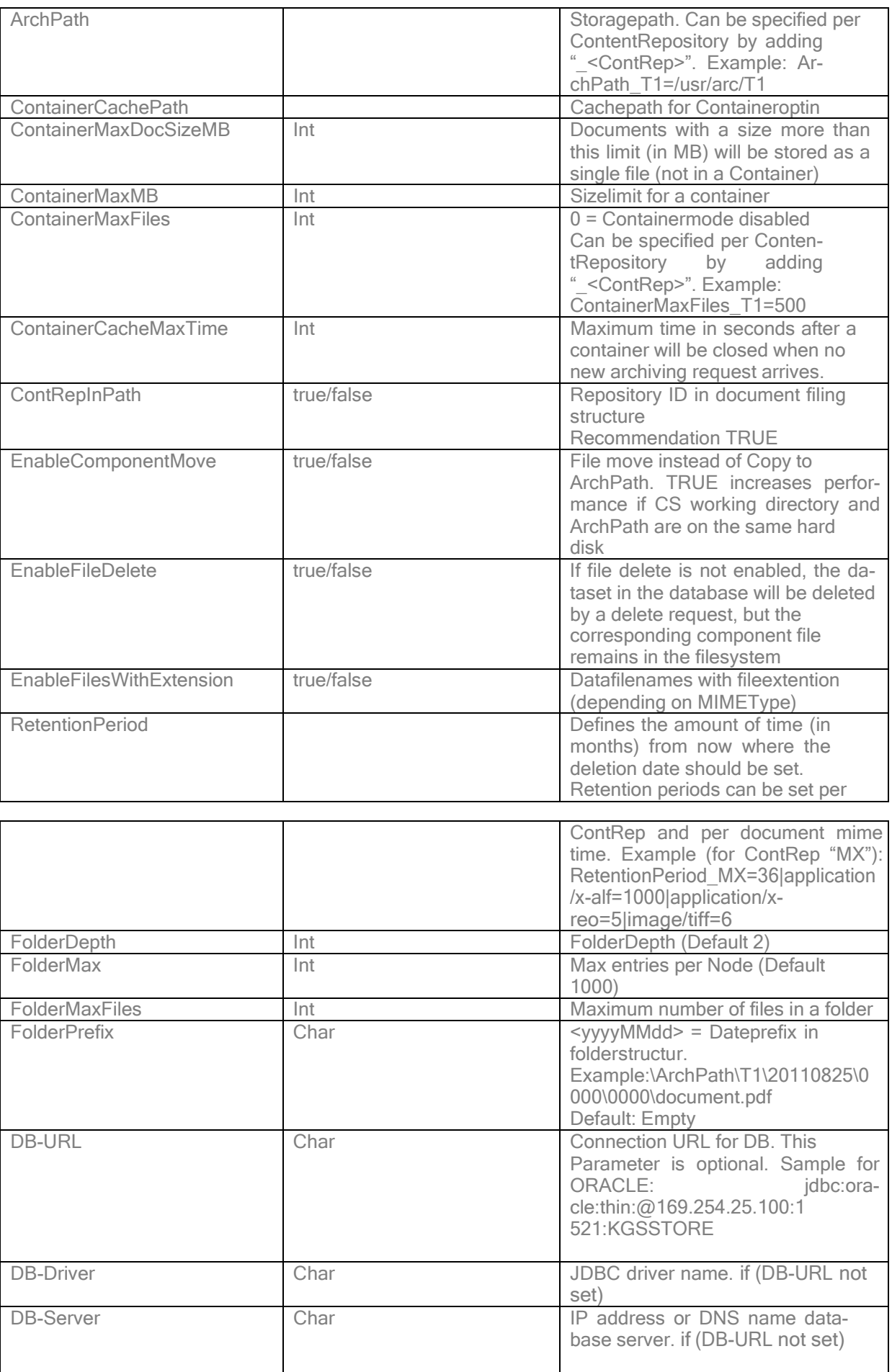

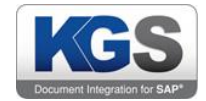

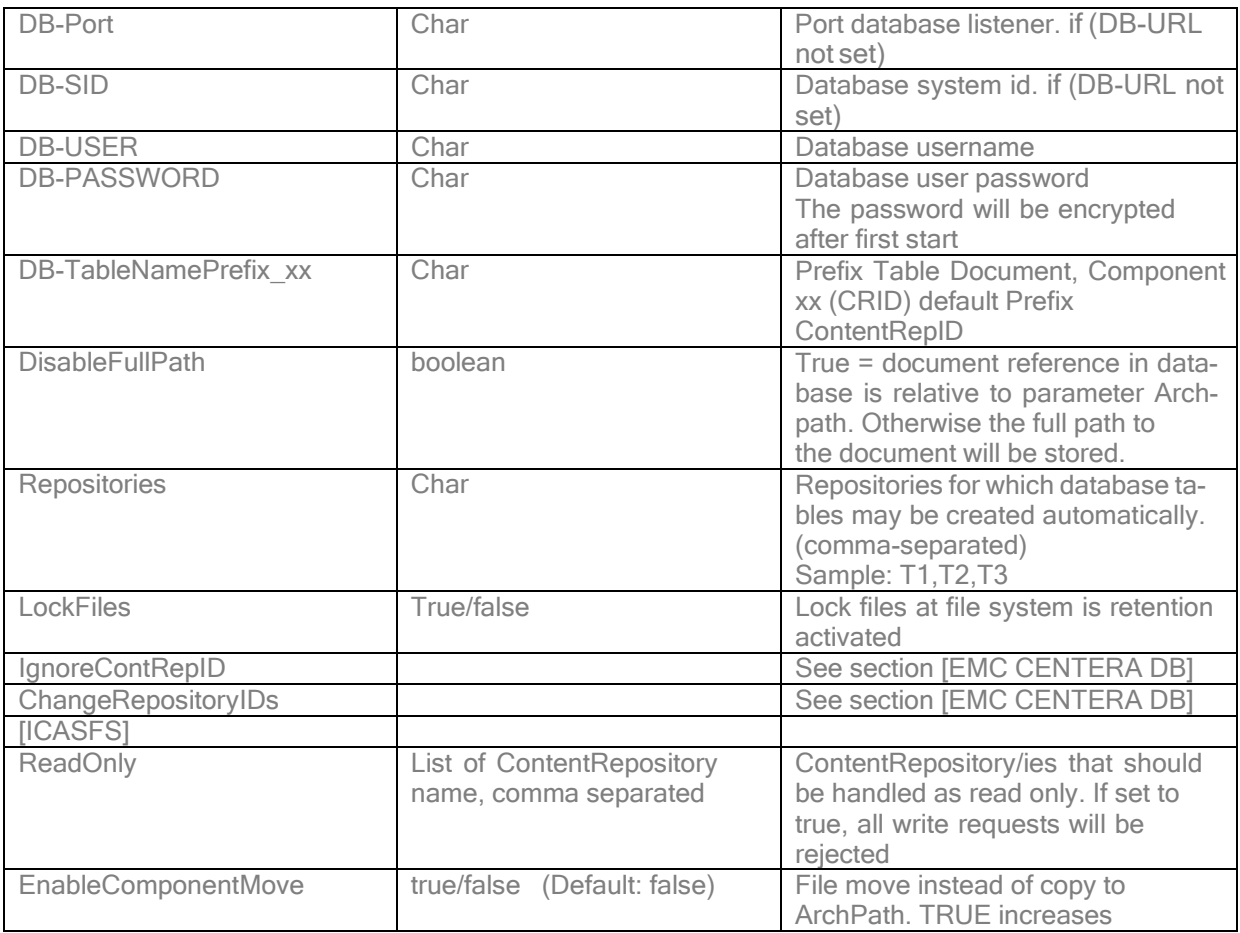

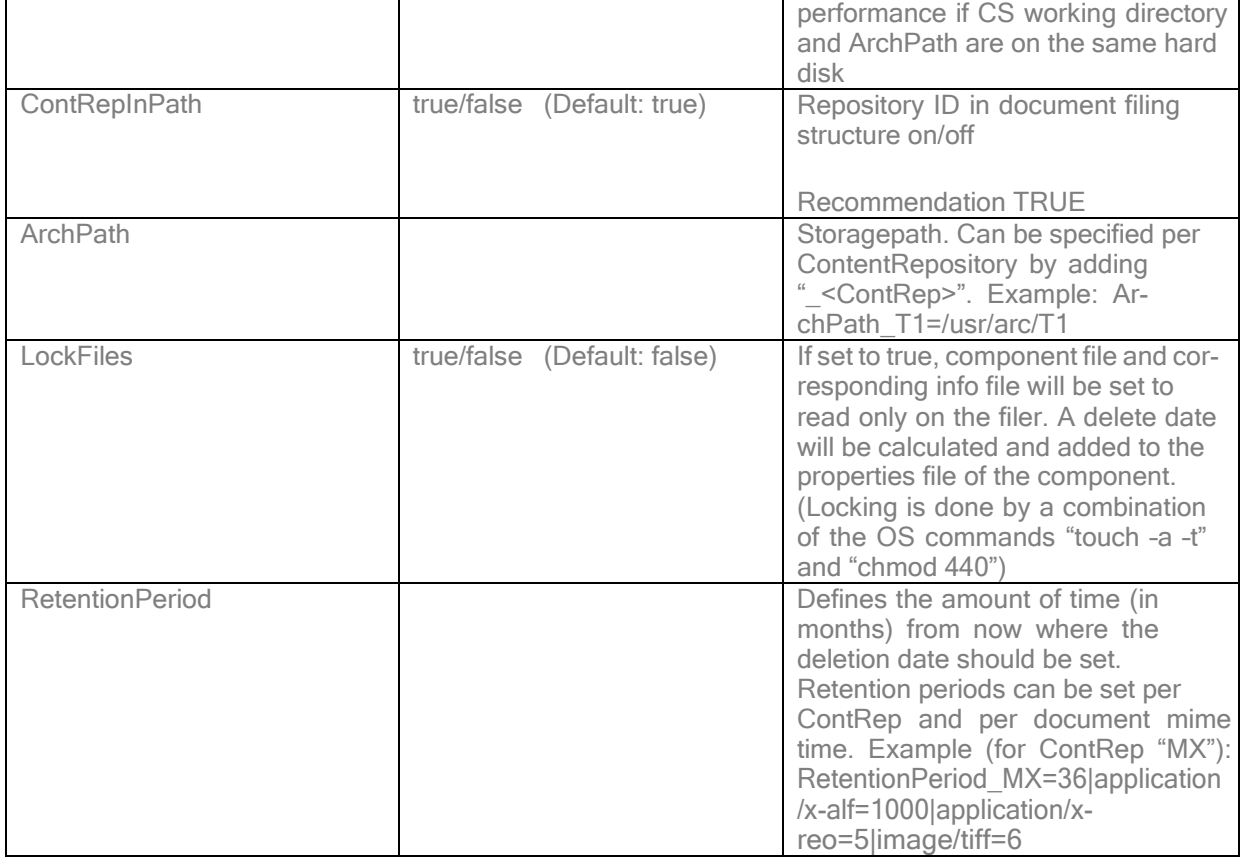

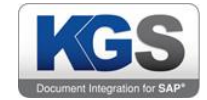

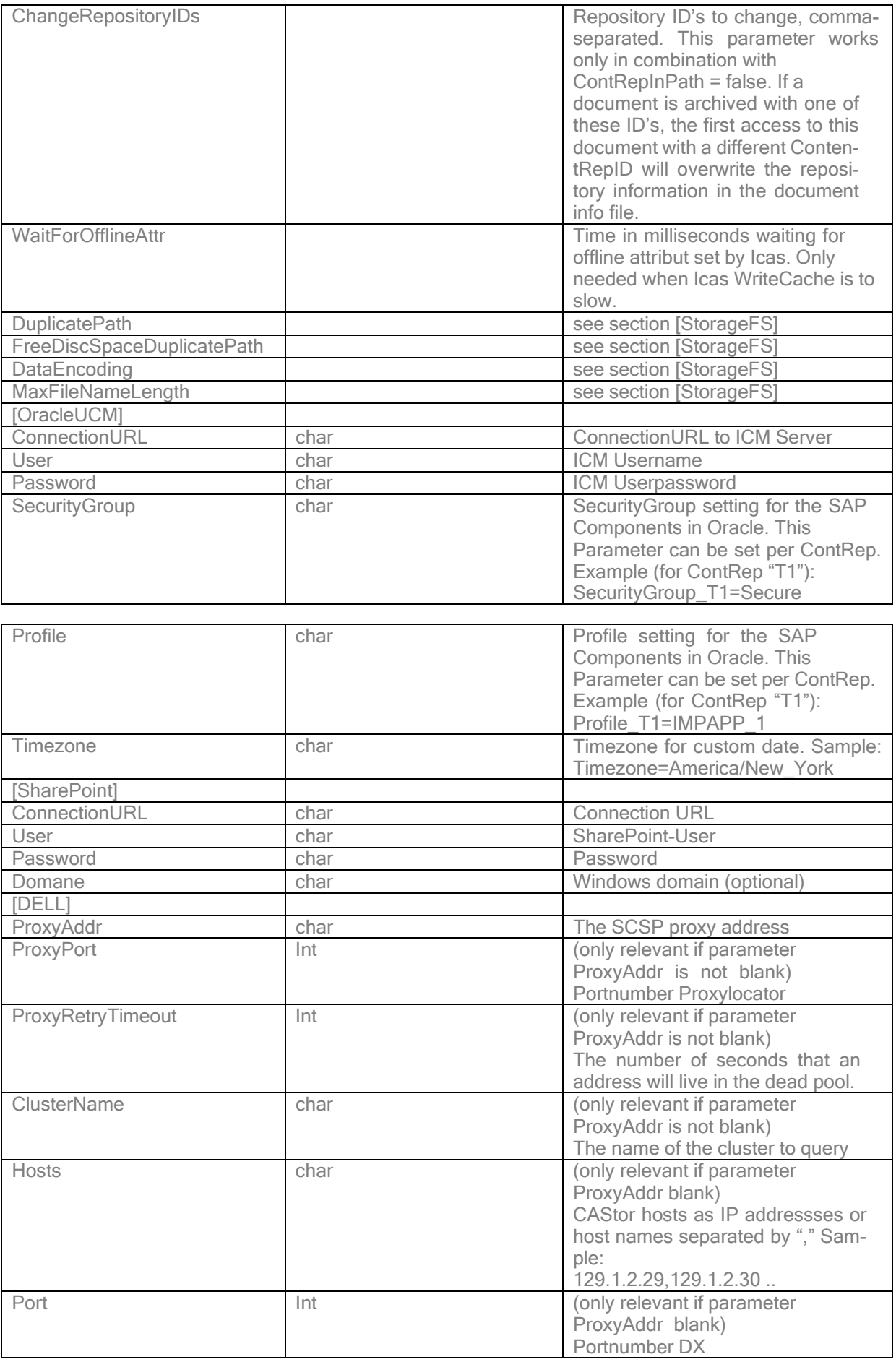

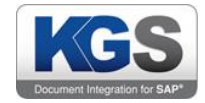

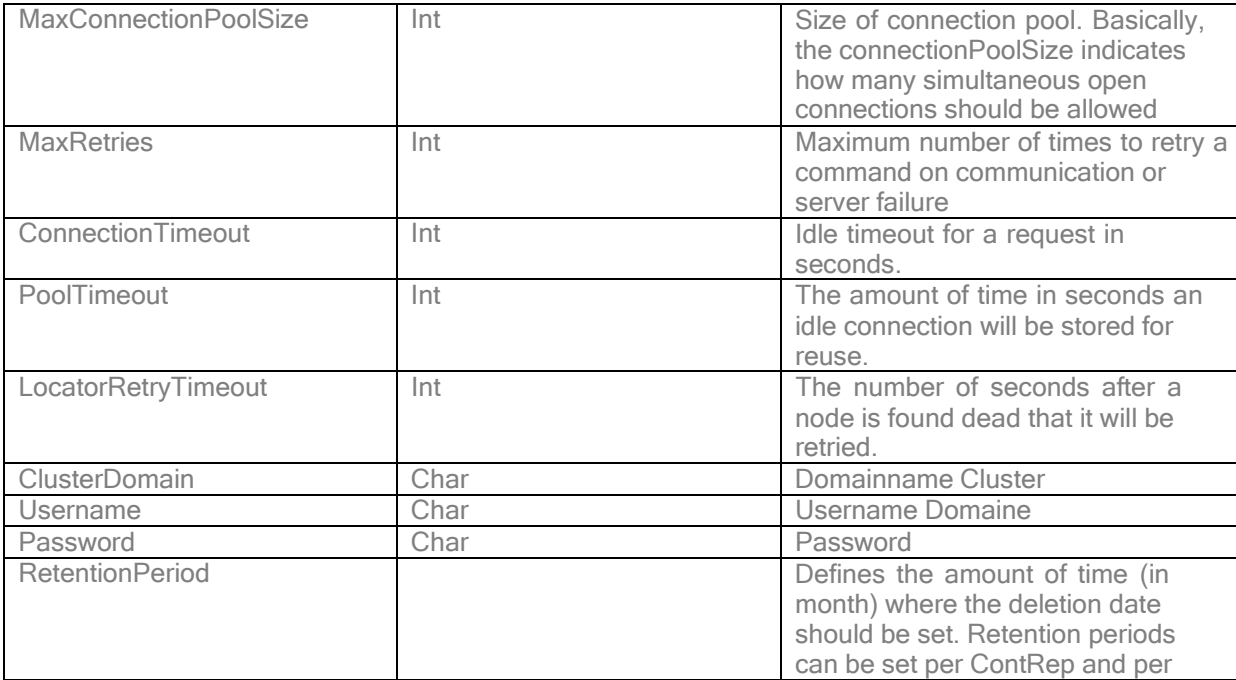

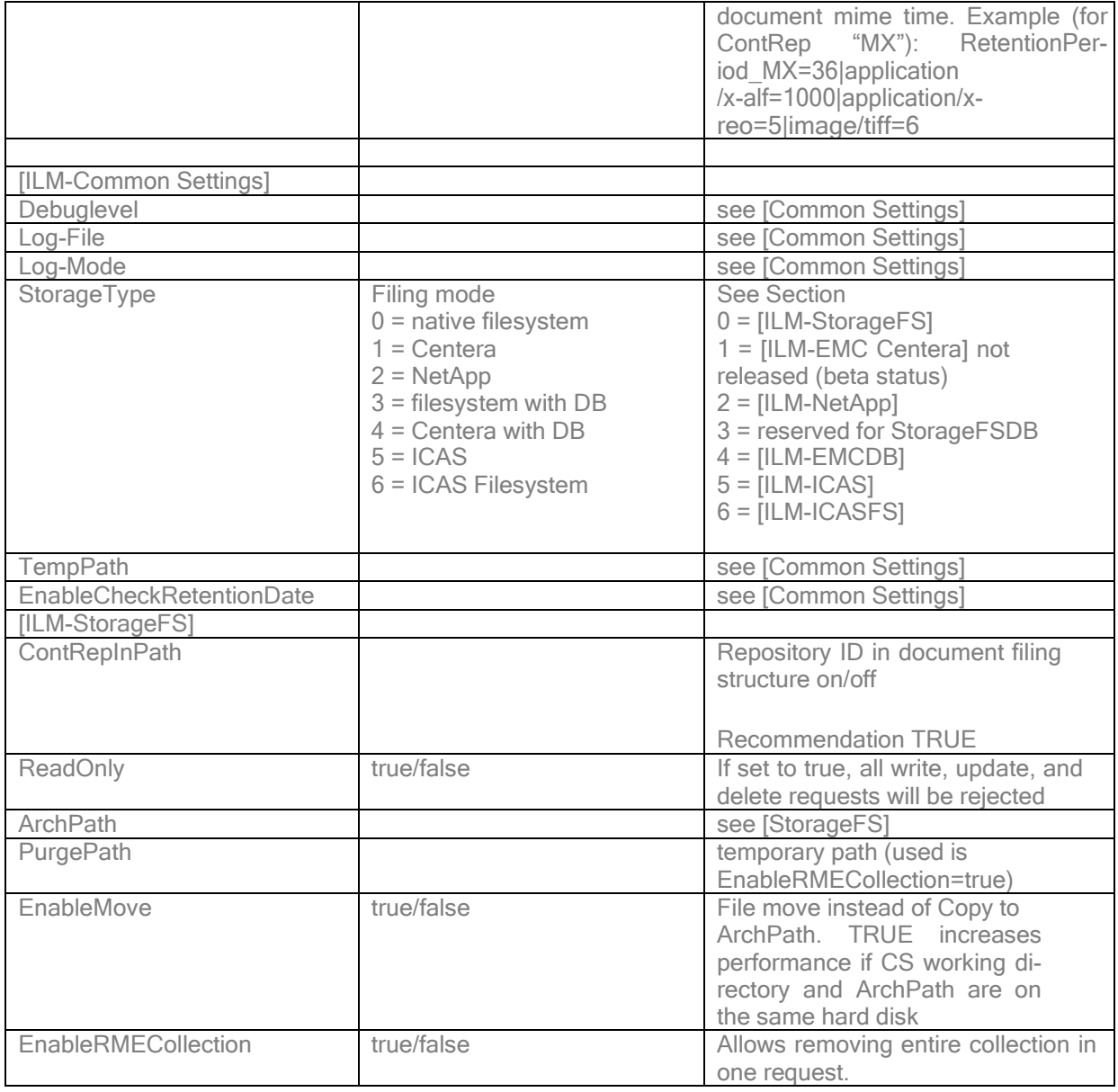

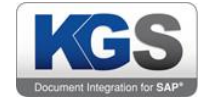

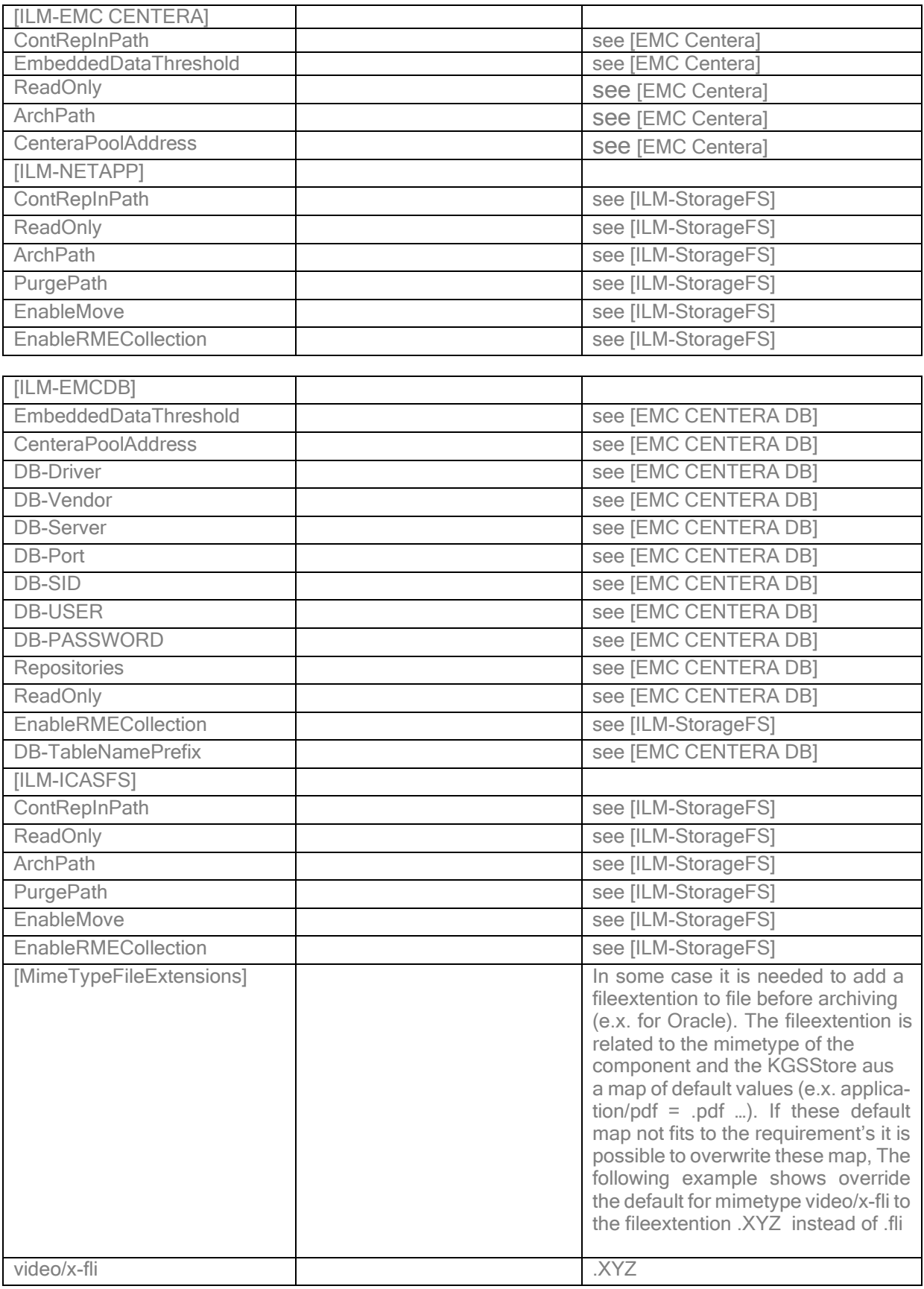

Sample:

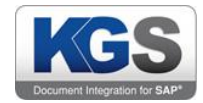

[Common Setings] StorageType = 1 ; 0= FileSystem 1= Centera 2=NetApp DebugLevel = 1 Log-File = D:\PROD\SYSOUT\StorageEMC.log KeyExportPath = D:\KGS\DocBase\KEYEXPORT\ TempPath = D:\KGS\DocBase\TMP\ EnableComponentRead = true  $Log-Mode = 7$ [EMC Centera] ArchPath = D:\KGS\DocBase\DOC\_CACHE\ CompClip-DescA-E1-data = RetentionPeriod,0 CenteraPoolAddress = neo DocClip-DescA-E1 = SystemName,SAP-E1 EmbeddedDataThreshold = 102400 CompClip-DescA-E1=prop-environment,Test DocClip-DescA-E1=prop-environment,Test CompClip-DescA-K1-data = RetentionPeriod,600 DocClip-DescA-K1 = SystemName,SAP-E1 EmbeddedDataThreshold = 102400 CompClip-DescA-K1=prop-environment,Test DocClip-DescA-K1=prop-environment,Test **IEMC CENTERA DBI** 

DB-Driver = oracle.jdbc.driver.OracleDriver DB-Vendor = oracle DB-Server = KGS-DB DB-Port = 1521 DB-SID = KGSSTORE DB-USER = SYSTEM DB-PASSWORD = °C4323F585A473E Repositories =O1,T1 CenteraPoolAddress=128.221.200.56?P:\Java\_entw\external-Jrs\Centera\_SDK\Onlinecluster\emea1armtesting.pea EmbeddedDataThreshold = 102400 EnableFileDelete = TRUE CompClip-DescA\_1-O1 = RetentionPeriod,10 CompClip-DescA\_2-O1-note = RetentionPeriod,0 DB-TableNamePrefix\_T1 = EMC

[StorageFS] EnableComponentMove = FALSE ContRepInPath = TRUE ArchPath = D:\KGS\DocBaseFS\DOC\_CACHE\

[StorageFSDB] EnableComponentMove = FALSE ArchPath = \DocBase\ FolderDepth = 2 FolderMax = 1000 FolderMaxFiles = 1000 DB-Driver = oracle.jdbc.driver.OracleDriver DB-Vendor = oracle DB-Server = KGS-DB DB-Port = 1521 DB-SID = KGSSTORE DB-USER = SYSTEM DB-PASSWORD = °C4323F585A473E DB-TableNamePrefix\_T1 = T DB-TableNamePrefix T3 = T Repositories = T1,T2,T3

[NetApp] ContRepInPath=false LockFiles=true Repositories=P1,P2,RO,MX ArchPath=/data/kgs/dev/SCG/ ArchPath\_P1=/data/kgs/dev/SCG/P1/ ArchPath\_P2=/data/kgs/dev/SCG/P2/

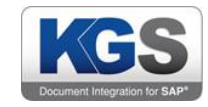

ReadOnly=RO,MX RetentionPeriod=13 RetentionPeriod\_P2=1188 RetentionPeriod MX=36|application/x-alf=1000|application/x-reo=5|image/tiff=6

[DocArea-Zolldokumente] Attribute-1=SNUMBER,Supplier Number,N,10,0,0000000000 Attribute-2=SAPINVOICENO,SAP Invoice Number,C,30,2 Attribute-3=ORDERNO,Order Number,N,10,1 Attribute-4=SHIPPERNO,Shipper Number,N,10 Attribute-5=ATCNO,ATC Number,N,10 Attribute-6=TRACKINGNO,Delivery Tracking Number,C,30 Attribute-7=DOCTYPE,Document Type,C,30

[STORAGEUCM] ConnectionURL = idc://192.168.47.11:4711  $User = sap$ Password = welcome1 Timezone = Europe/Berlin

[STORAGESHAREPOINT] Connect[ionURL = http://KGS-SP](http://kgs-sp/) User = **Administrator** Password = sample

[DELL] ProxyAddr = 172.20.0.3 ProxyPort = 80 ProxyRetryTimeout = 10 MaxConnectionPoolSize = 1000 MaxRetries = 10 ConnectionTimeout = 10 PoolTimeout = 10  $Port = 80$ LocatorRetry = 10 Username = KGS Password = sample ContRepInPath = TRUE RetentionPeriod = 1 ClusterName = DX-KGS ClusterDomain = dx-kgs LocatorRetryTimeout =10

# <span id="page-16-0"></span>2. Storage type

The SAP ArchiveLink model is based on a "Document/Component" structure. A document is like a container and can contain one or more components. A document can also theoretically contain 0 components.

#### <span id="page-16-1"></span>2.1 File system

The KGSStore creates a directory tree for each document. The path has the following construction:

Archpath/ContentRep-ID(depends on paramter ContRepInPath)/Doc-ID(split in more parts)/last digits Doc-ID

The Doc-ID muss have a minimum length of 12. If the Doc-ID is shorter then 12, leading zeros will be added

The document and component files start with not more than the 3 last digits of the document-ID

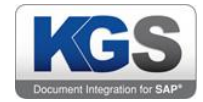

\_Info -> File with document property information

\_comp-ID.Data -> File with component data

\_comp-ID.Info -> File with component property information

Sample:

ContentRep-ID T1

Doc-ID: 0F24D05D46A6CC478CB48EA4734AFE8

1 Component -> ID data

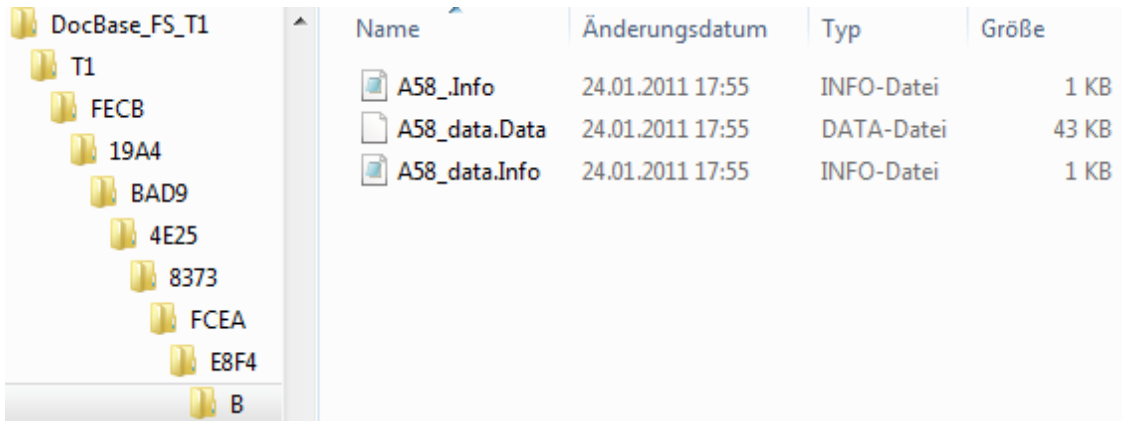

If a Document-Id contains characters, this may lead to a sub directory structure which is not allowed (names like COM1, LPT1 … or containing not allowed characters like <>:?") the pathname will be Base32 encoded and you find them under the subfolder "codedIds". The Path has the same structure under this subdirectory as described above.

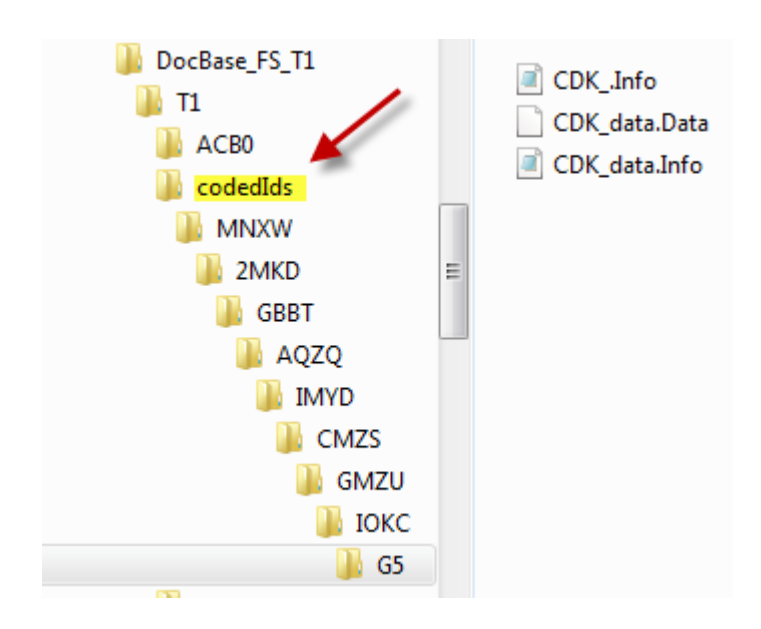

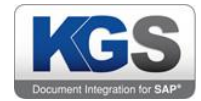

If a component-ID contains characters which are not allowed for filenames (like  $V \leq 2$ ?") the separator between the last characters of the Doc-ID is "-codedid" instead of " " and the component-ID is Base32 encoded.

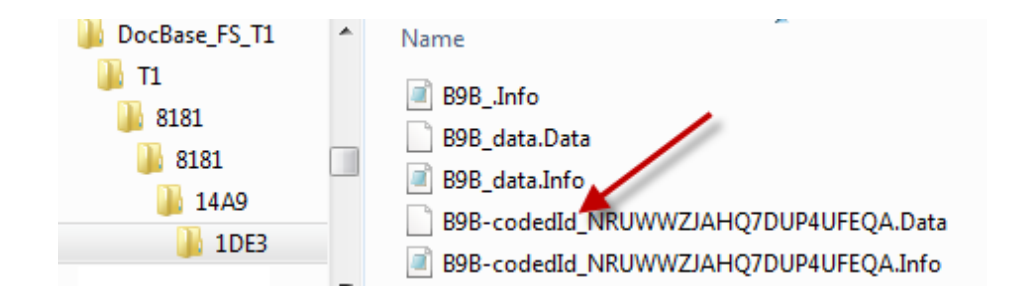

If a component-ID leads to a filename which exceed the allowed filename length on your filesystem (see also parameter MaxFileNameLength), the separator between the last characters of the Doc-ID is "-codedFP" instead of " ". The component-ID is used to create a Hashvalue (FingerPrint) which will be Base32 encoded for having the shortest possible filename that is associated to the component-ID. The Component-ID is in this case stored in the component Info file.

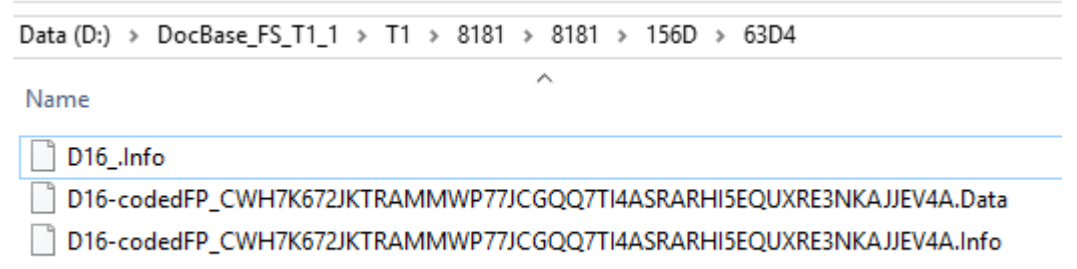

The document property file has the following content:

Sample: FE8 .Info

#KGS Archive #Fri Jan 14 14:34:22 CET 2011 ChangeTime=143422 ChangeDate=20110114 DocID=0F24D05D46A6CC478CB48EA4734AFE8 ArchivID=T1 ALVersion=0045 ProfileVersion=V01.00 CreateTime=143422 CreateDate=20110114 Protection=rucd

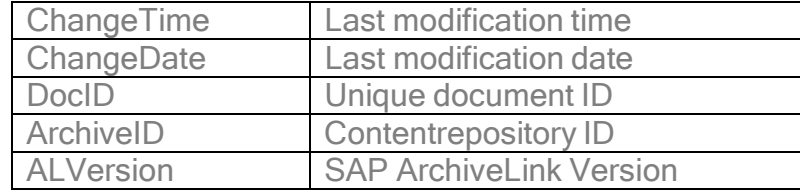

© 2019 KGS Software GmbH [Version](#page-0-0) 3.46 Page 18 of 41

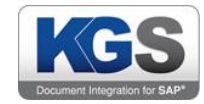

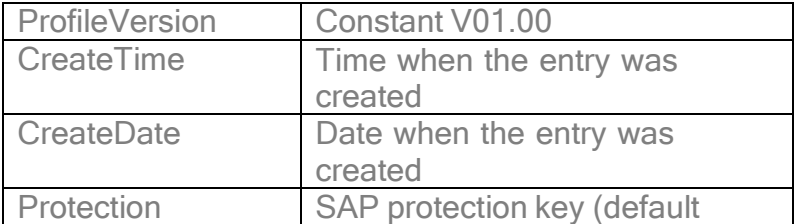

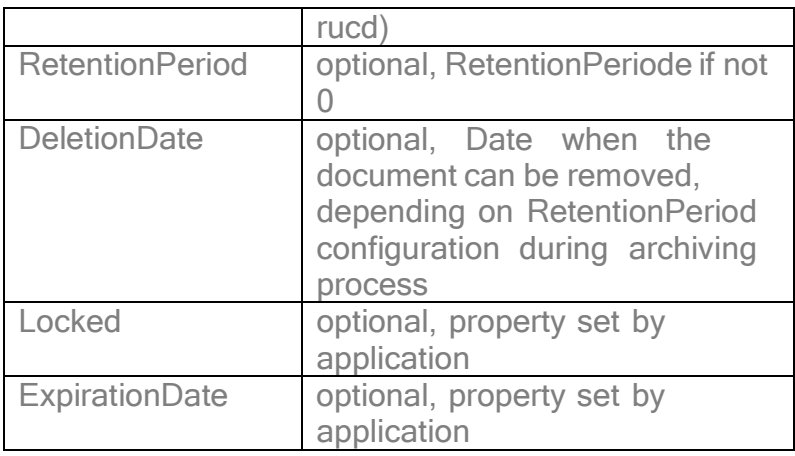

The component property file has following content:

Sample: FE8\_data.Info

```
#KGS Archive
#Fri Jan 14 14:34:22 CET 2011
Version= ChangeTime=143422
ChangeDate=20110114
Source=Invoice.tif
ALVersion=0045
ProfileVersion=V01.00
CreateTime=143422
CreateDate=20110114
CompType=image/tiff
Carset=
```
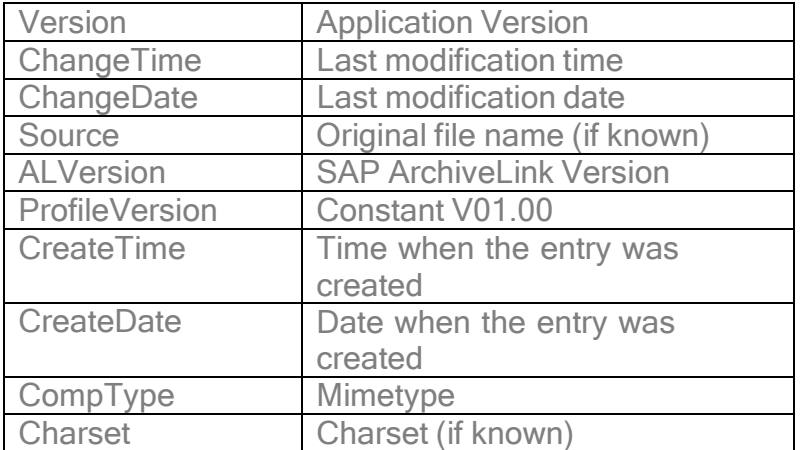

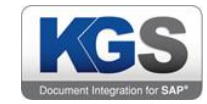

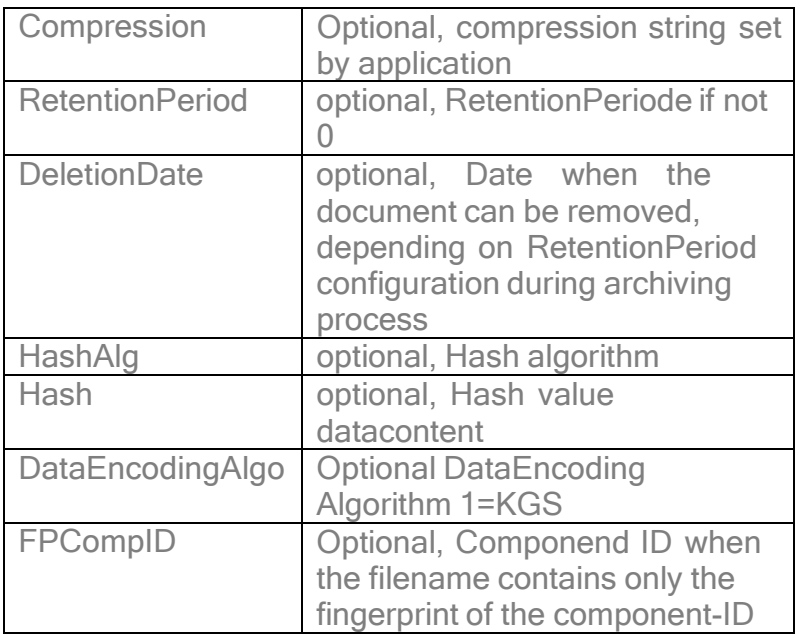

#### <span id="page-20-0"></span>2.2 Centera

#### <span id="page-20-1"></span>2.2.1 Without Database

For each SAP document, 1 Centera file (CLIP) exists with all the administration data of the document container. This "document CLIP" contains all references to the component CLIP's.

#### <span id="page-20-2"></span>2.2.1.1 Document-CLIP

#### <span id="page-20-3"></span>2.2.1.1.1 Datafile

This CLIP has no tag with a BLOB (datafile). All CLIP-ID's of the corresponding components are stored in the attributes tags.

#### <span id="page-20-4"></span>2.2.1.1.2 CDF File

CLIP-Name = SAPAL Document

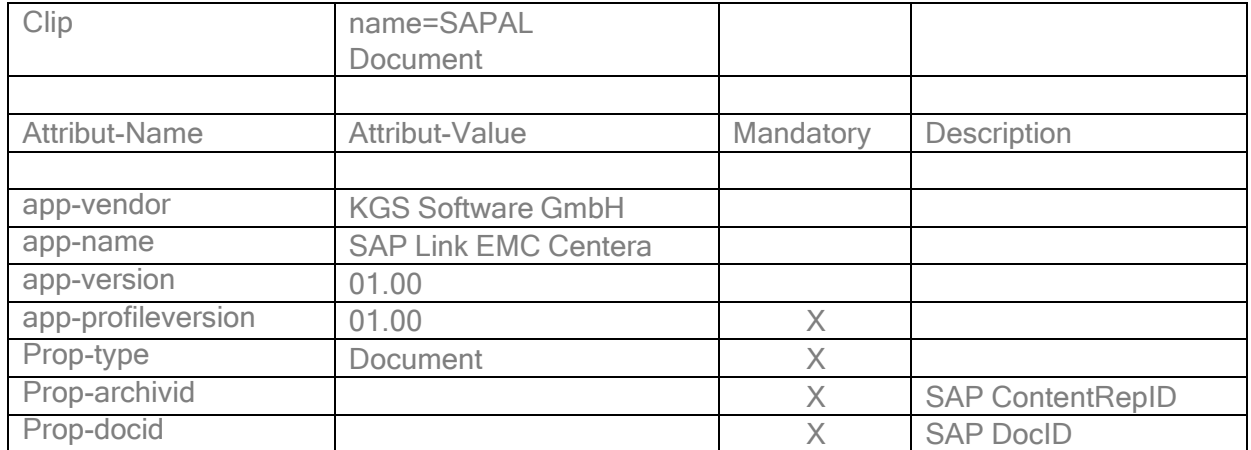

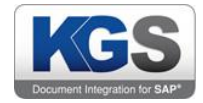

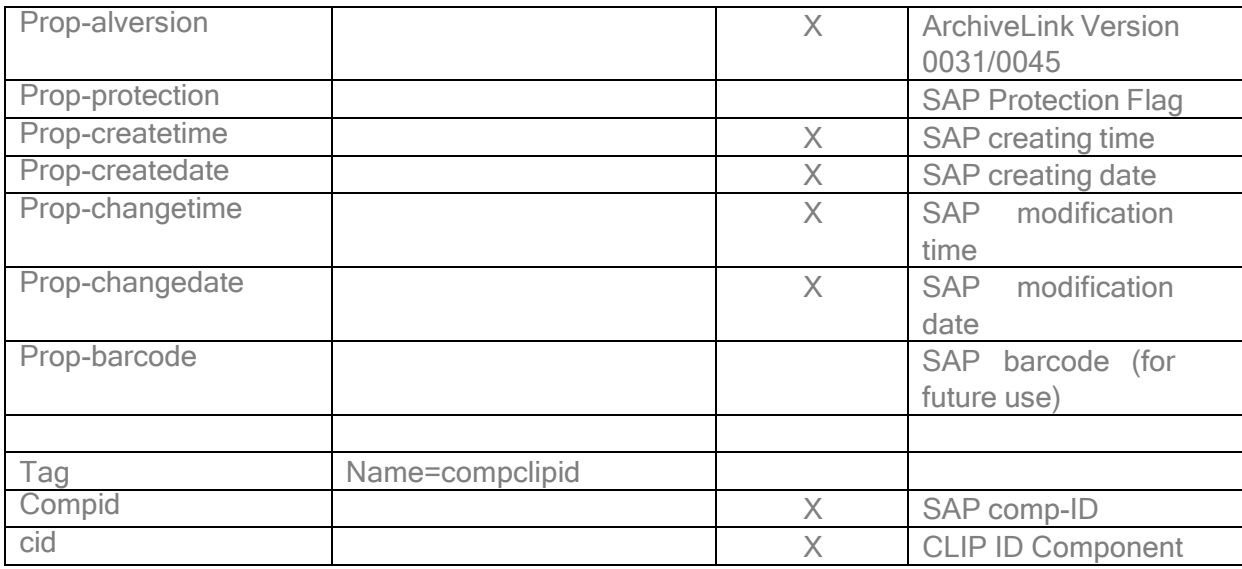

#### Sample:

<?xml version='1.0' encoding='UTF-8' standalone='no'?> <ecml version="3.0"> <eclipdescription> <meta name="type" value="Standard"/> <meta name="name" value="SAPAL Document"/> <meta name="creation.date" value="2005.03.23 12:38:10 GMT"/> <meta name="modification.date" value="2005.03.23 12:39:00 GMT"/> <meta name="creation.profile" value="anonymous"/> <meta name="modification.profile" value="anonymous"/> <meta name="numfiles" value="0"/> <meta name="totalsize" value="0"/> <meta name="refid" value="8B56JFU7VKDF1390BPB0S94CKL"/> <meta name="prev.clip" value=""/> <meta name="clip.naming.scheme" value="MD5"/> <meta name="numtags" value="1"/> <meta name="retention.period" value="0"/> <custom-meta name="app-vendor" value="EMC (Powered by KGS)"/> <custom-meta name="app-name" value="SAPALINK Centera"/> <custom-meta name="app-version" value="01.00"/> <custom-meta name="app-profileversion" value="01.00"/> <custom-meta name="prop-type" value="document"/> <custom-meta name="prop-archivid" value="T1"/> <custom-meta name="prop-docid" value="27F31DBF78F34D4BB50C2816133EB434"/> <custom-meta name="prop-alversion" value="0045"/> <custom-meta name="prop-protection" value="rucd"/> <custom-meta name="prop-createtime" value="133810"/> <custom-meta name="prop-createdate" value="20050323"/> <custom-meta name="prop-changetime" value="133810"/> <custom-meta name="prop-changedate" value="20050323"/> <meta name="sdk.version" value="2.3.327"/> </eclipdescription> <eclipcontents> <compclipid cid="8BK1G3RHK69QBe1ES6EAS9PRGGB" compid="data"/> </eclipcontents>  $<$ /ecml $>$ 

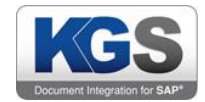

# <span id="page-22-0"></span>2.2.1.1.3 Component-CLIP

#### <span id="page-22-1"></span>2.2.1.1.4 Datafile

The data e.g. TIFF/PDF etc.Files are saved as BLOB in the tag "compdata". If data filesize less than the size specified in parameter EmbeddedDataThreshold no separate BLOB is used for storing the data. Instead of an external BLOB file the document data is embedded in the CDF File. The Centera handles this internally.

### <span id="page-22-2"></span>2.2.1.1.5 CDF File

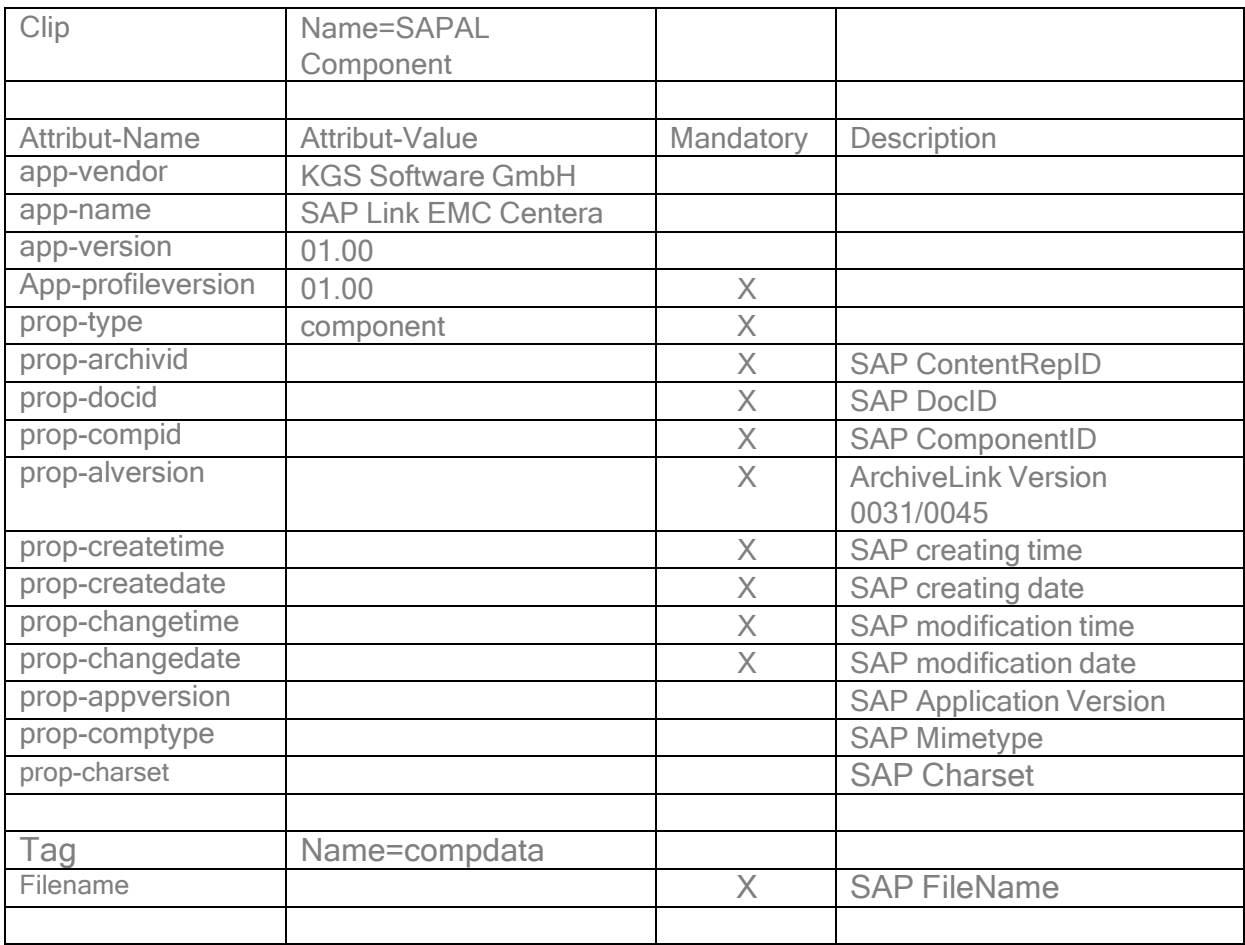

#### Sample:

<?xml version='1.0' encoding='UTF-8' standalone='no'?> <ecml version="3.0"> <eclipdescription> <meta name="type" value="Standard"/> <meta name="name" value="SAPAL Component"/> <meta name="creation.date" value="2005.03.23 12:38:10 GMT"/> <meta name="modification.date" value="2005.03.23 12:38:10 GMT"/> <meta name="creation.profile" value="anonymous"/> <meta name="modification.profile" value="anonymous"/> <meta name="numfiles" value="1"/> <meta name="totalsize" value="7716"/> <meta name="refid" value="7CSR4L4SJ97N6D9GJV26UE3EN0"/> <meta name="prev.clip" value=""/> <meta name="clip.naming.scheme" value="MD5"/>

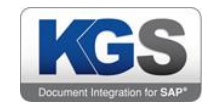

<meta name="numtags" value="1"/> <custom-meta name="app-vendor" value="EMC (Powered by KGS)"/> <custom-meta name="app-name" value="SAPALINK Centera"/> <custom-meta name="app-version" value="01.00"/> <custom-meta name="app-profileversion" value="01.00"/> <custom-meta name="prop-type" value="component"/> <custom-meta name="prop-archivid" value="T1"/> <custom-meta name="prop-docid" value="27F31DBF78F34D4BB50C2816133EB434"/> <custom-meta name="prop-compid" value="data"/> <custom-meta name="prop-alversion" value="0045"/> <custom-meta name="prop-createtime" value="133810"/> <custom-meta name="prop-createdate" value="20050323"/> <custom-meta name="prop-changetime" value="133810"/> <custom-meta name="prop-changedate" value="20050323"/> <custom-meta name="prop-appversion" value="Application V1.00"/> <custom-meta name="prop-comptype" value="image/tiff"/> <custom-meta name="prop-charset" value="Charset001"/> <meta name="sdk.version" value="2.3.327"/> </eclipdescription> <eclipcontents> <compdata filename="C:\Dokumente und Einstellungen\Grau\Eigene Dateien\S0000001.TIF"> <eclipblob md5="2SKF8I7TV30MJx55EI6UT27E7D0" size="7716" offset="0"/> </compdata> </eclipcontents>  $<$ /ecml $>$ 

# <span id="page-23-0"></span>2.2.2 With Database

All the document properties are stored in the database, together with Clip-Id of the componentdata stored at the centera

The table structure is the same as the file system with database (see file system with DB). The Clip-Id is stored with the Prefix CID= in field FILEN instead of the file name

# <span id="page-23-1"></span>2.2.3 Additional functionality

The KGS ContentServer supports an additional command in order to query Centera CLIP-ID's. The URL has the following structure: <http://ipaddress:port/prgname?docPropertyGet&docid=xyz&propId=100>

# <span id="page-23-2"></span>2.3 ILM without Database

The file system structure is the same as the ILM file system. The ClipID is stored in a file at the position, as in file system mode the resource data is stored

#KGS Archive #Fri Dec 07 11:35:39 CET 2012 CID\==7EQPA83VUTSNQe6ILEJRRFL851LG417DK80ITK0RFNVN21GSIT10P

#### <span id="page-23-3"></span>2.4 ILM with Database

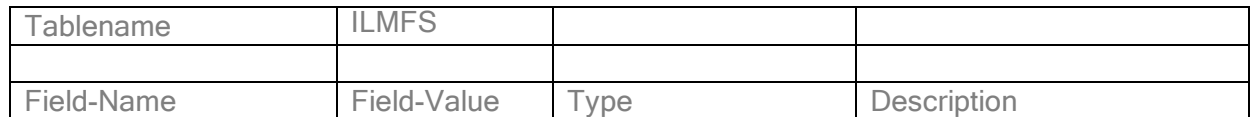

© 2019 KGS Software GmbH [Version](#page-0-0) 3.46 Page 23 of 41

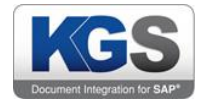

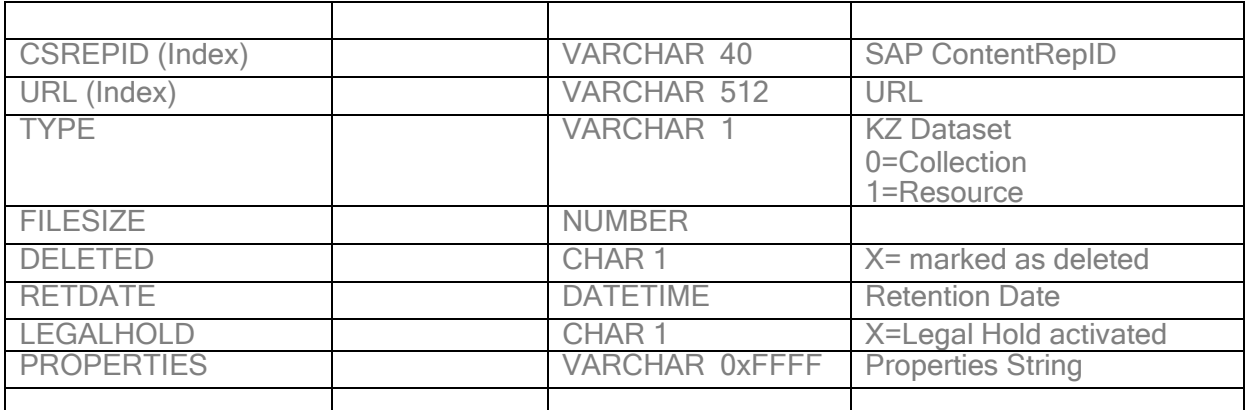

#### <span id="page-24-0"></span>2.5 NetApp

In this mode the system works equivalent to the mode Filesystem. In addition to this, NetApp specific features such as Retention periods, read only etc are being supported.

#### <span id="page-24-1"></span>2.6 Filesystem with DB

The KGSStore creates a directory tree depending on parameter FolderDepth. In the lowest Subfolder the document data file is saved.

The data filename is built as follows:

ContentRepID\_DocID\_CompID

Sample:

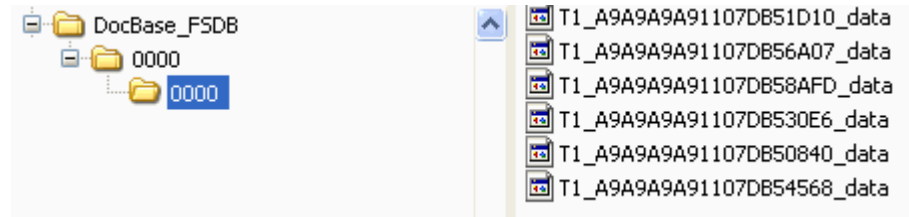

#### <span id="page-24-2"></span>2.6.1 Database

The KGSStore uses 3 tables for storing all the needed component and document information:

Table Document

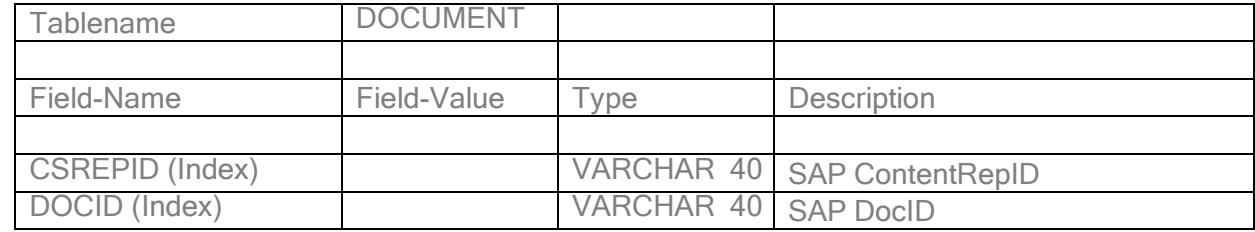

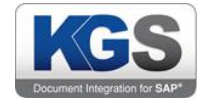

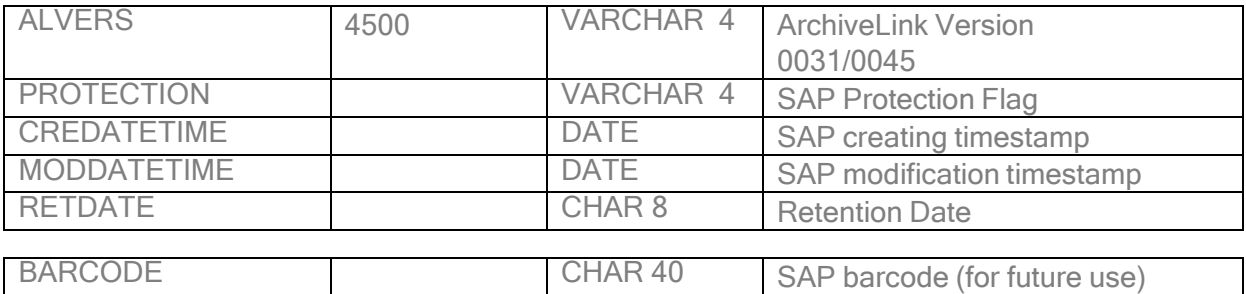

Table Components

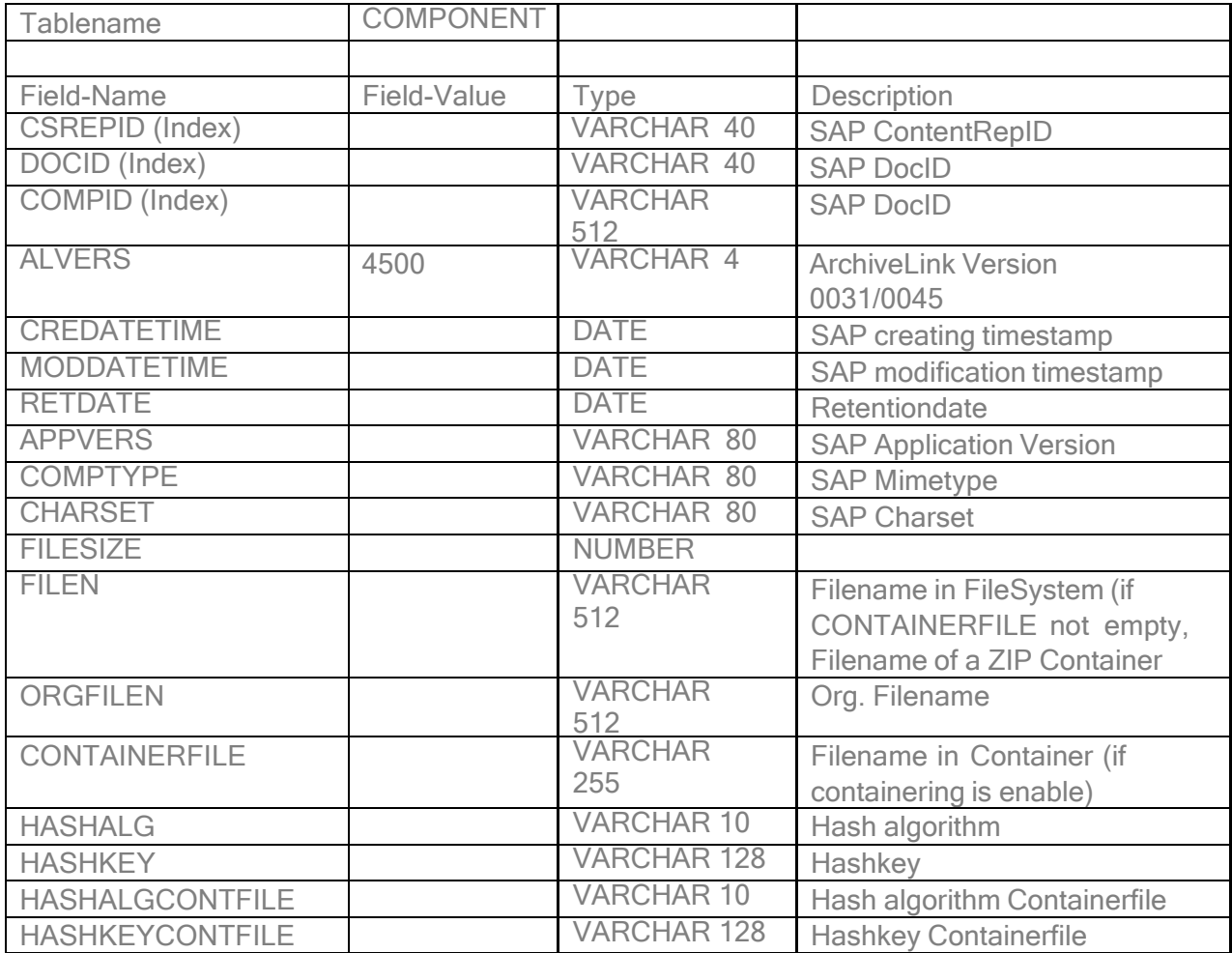

Table Metadaten

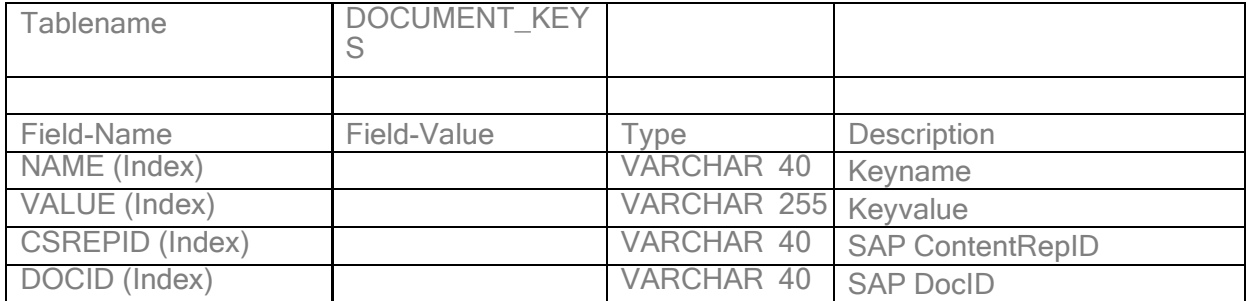

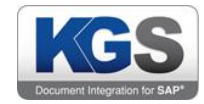

# <span id="page-26-0"></span>2.7 HPICas

#### <span id="page-26-1"></span>2.7.1 ArchiveLink

ComponentProperty String

- $V =$ ArchiveLink version
- $T =$  Creation timestamp
- $C =$ Modification timestamp
- A = SAP application version
- $M =$ Mimetype
- S = Characterset
- $F =$ Filename
- $L =$ Filesize
- R = Retention Date

||V=4500|T=20090825123517|C=20090825123519|A=Application Version|M=image/tiff|S=Characterset|L=12345|F=Org Filename| Docu-

mentProperty String

- $A =$  ContentRepID
- $D = Doc$ ument  $ID$
- $V =$ ArchiveLink Version
- P = Protection Key
- $T =$  Creation timestamp
- $C =$ Modification timestamp
- R = Retention Date
- $B = Barcode$
- $E =$ Expiration date
- <span id="page-26-2"></span> $L =$ Locked flag

# 2.7.2 ILM

Directory Entry

- $X = True$  0=Directory
- $T =$  Creation timestamp
- R = Retention Date

 $|T=0|$ 

Directories are saved with a description string ("propertydata")

The properties are saved as a component with the CompID "prop".

File Entry

Files are saved as components of the properties.

The data is saved with a CompID, respectively the prefix data filename, the attributes with prefix desc ..., and the properties with prefix prop ...

 $X = Type 1 = File$ 

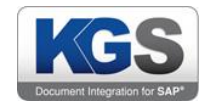

- $T =$  Creation timestamp
- $L =$ Filesize
- <span id="page-27-0"></span>R = Retention Date

#### 2.8 Oracle UCM

#### <span id="page-27-1"></span>2.8.1 Install Oracle API

Install Oracle-ridc-client (Oracle® Fusion Middleware) in the Tomcat environment. The KGS Store will load this client API to access Oracle.

#### <span id="page-27-2"></span>2.8.2 Enable IDC Service for 11g

Browse to your Enterprise Manager. On a default domain this is on <http://localhost:7001/em>

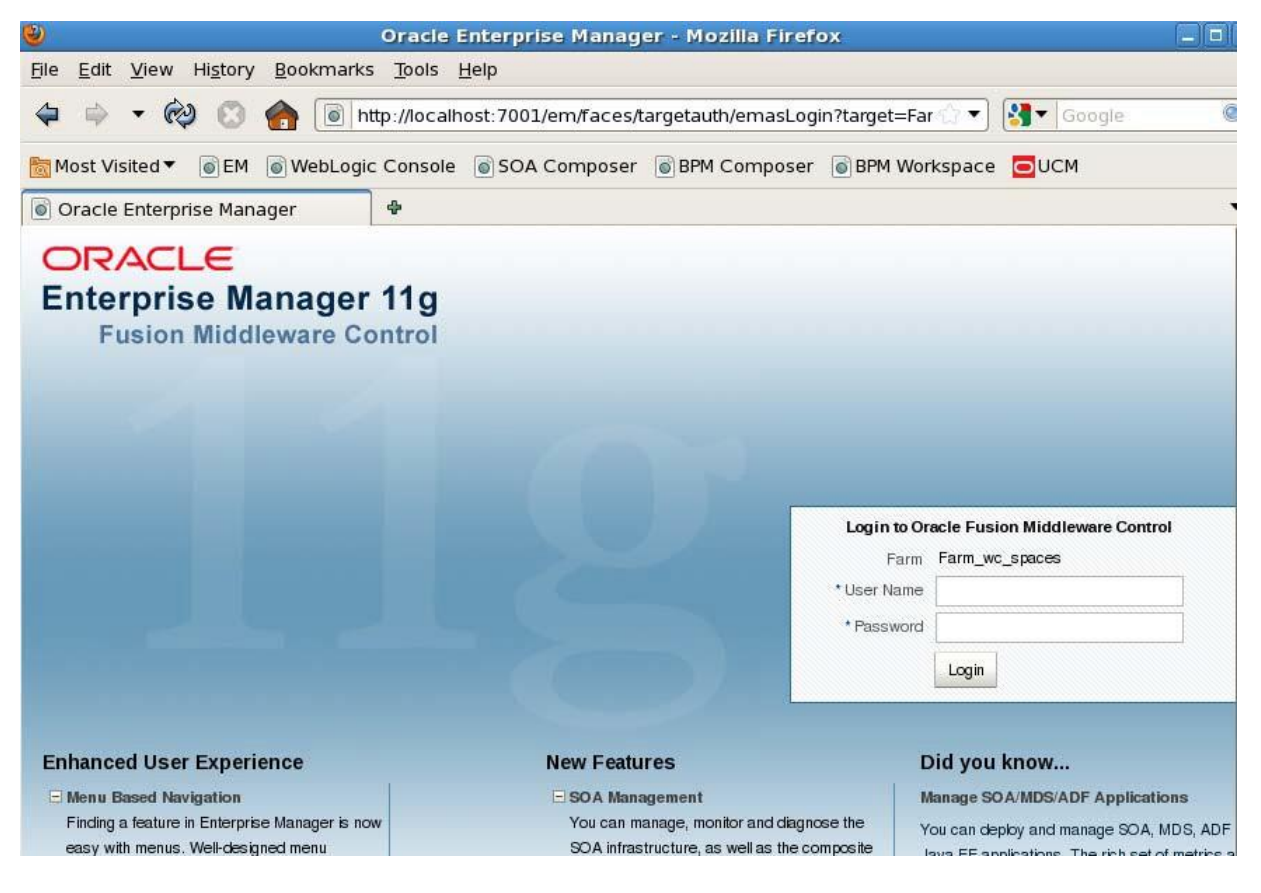

Login, default weblogic/welcome1

Open the Content Management node and select Configuration from the UCM menu as shown in following image:

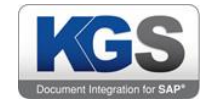

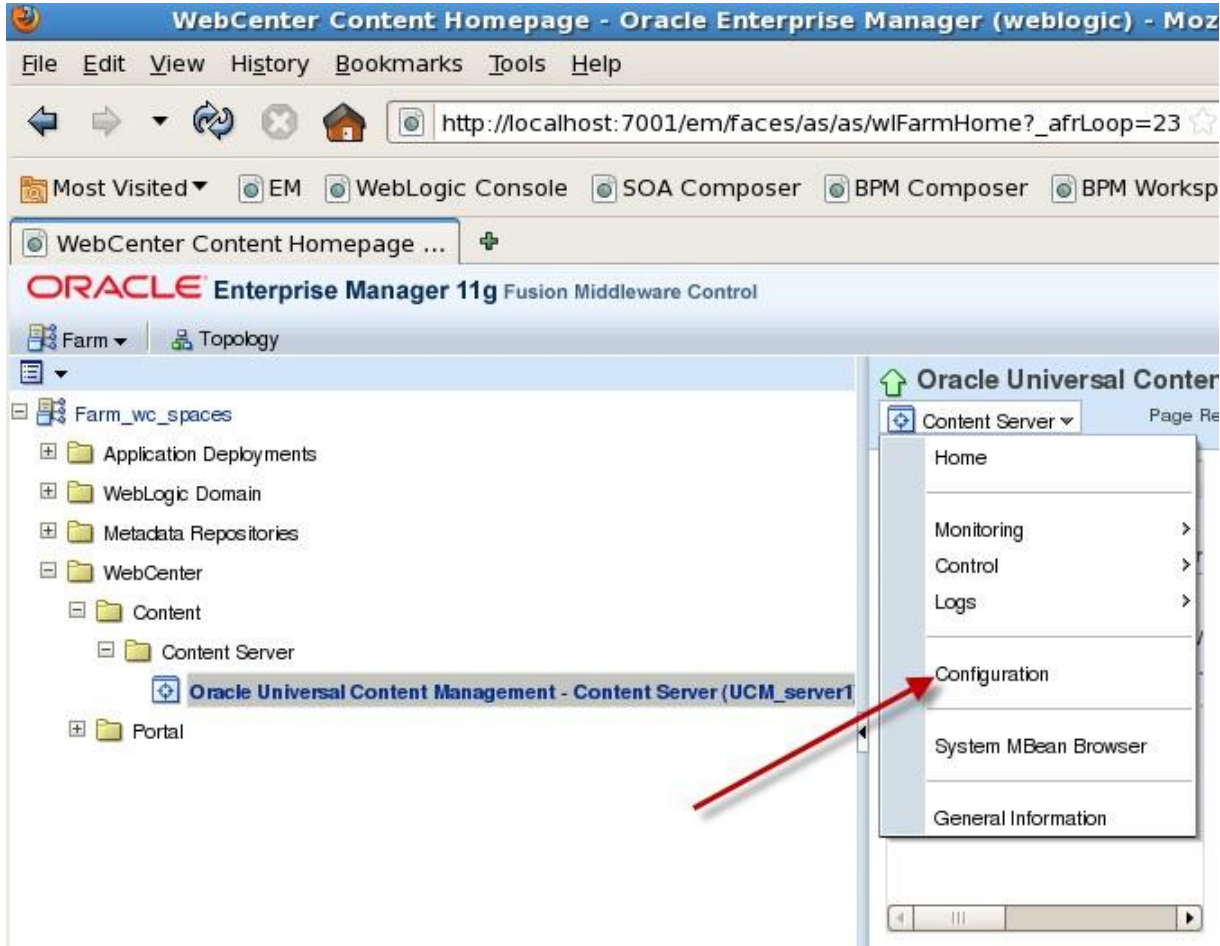

The IP Address Filter is a very important parameter. With this filter, you can grant specific IP addresses to connect to UCM. If an IP is not listed, it will not be able to create a socket connection to the server. You can also use wildcards as shown in the image

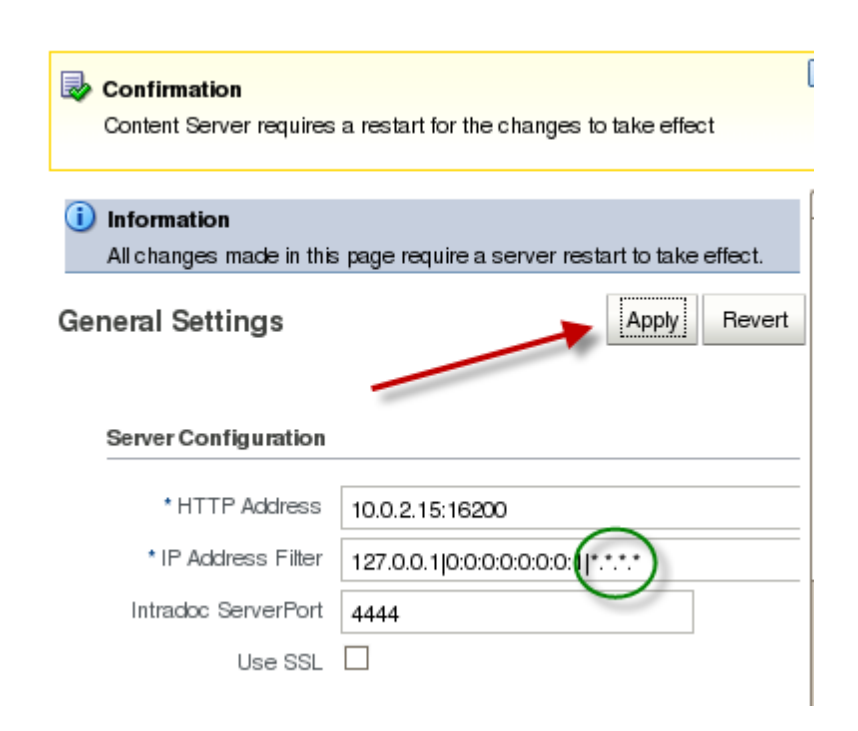

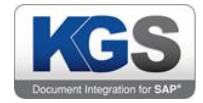

Restart the Server.

# <span id="page-29-0"></span>2.8.3 Enable DBSearchContainsOpSupport

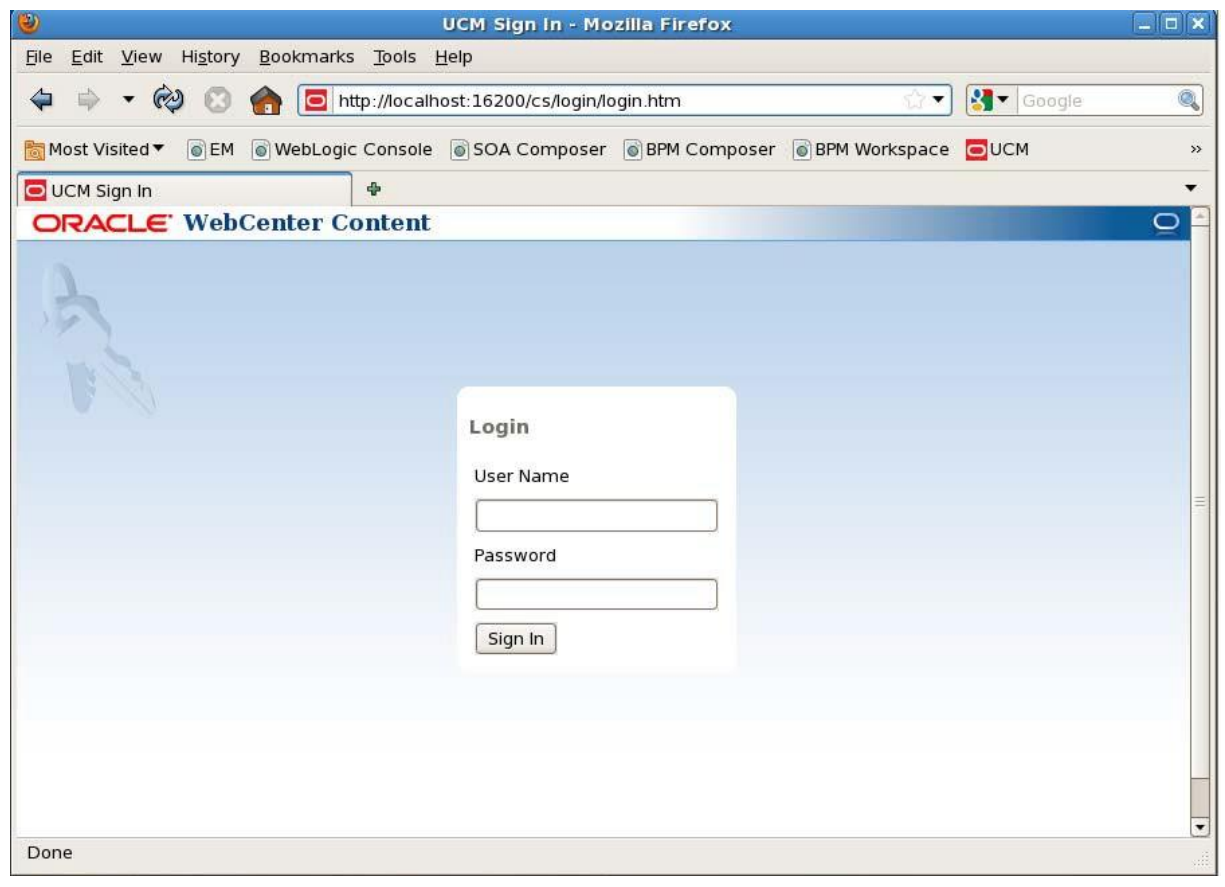

Login, default weblogic/welcome1

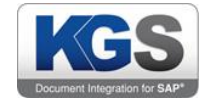

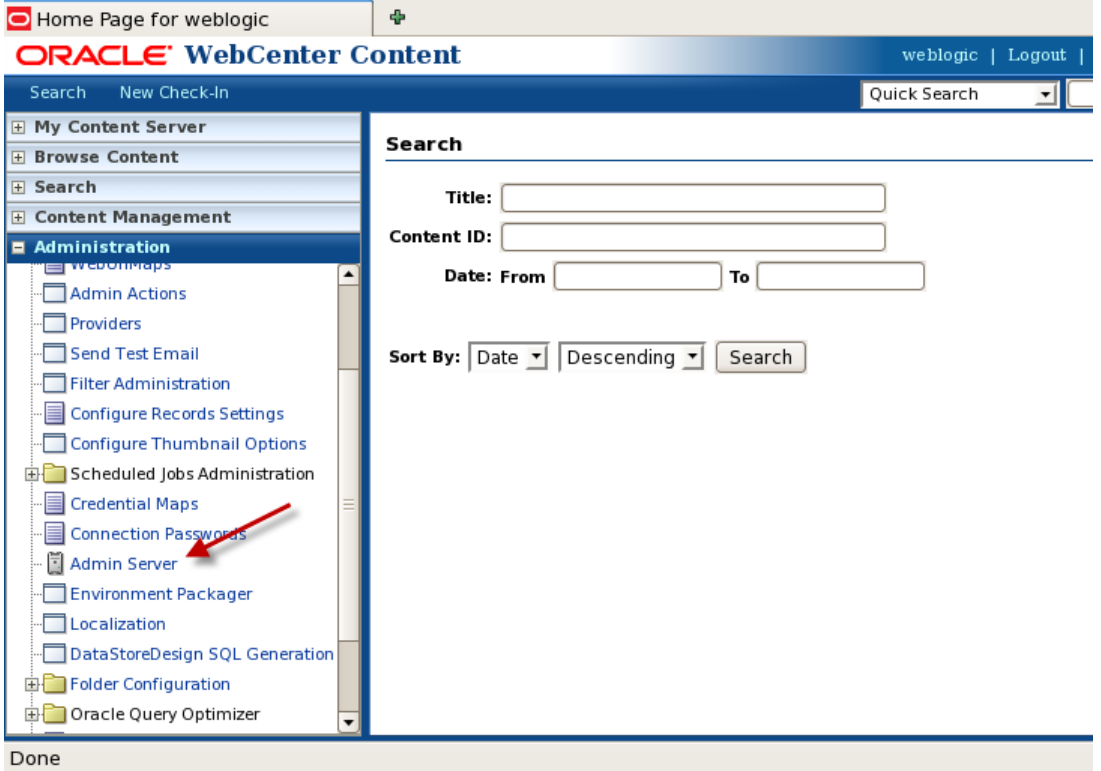

Check Option DBSearchContainsOpSupport

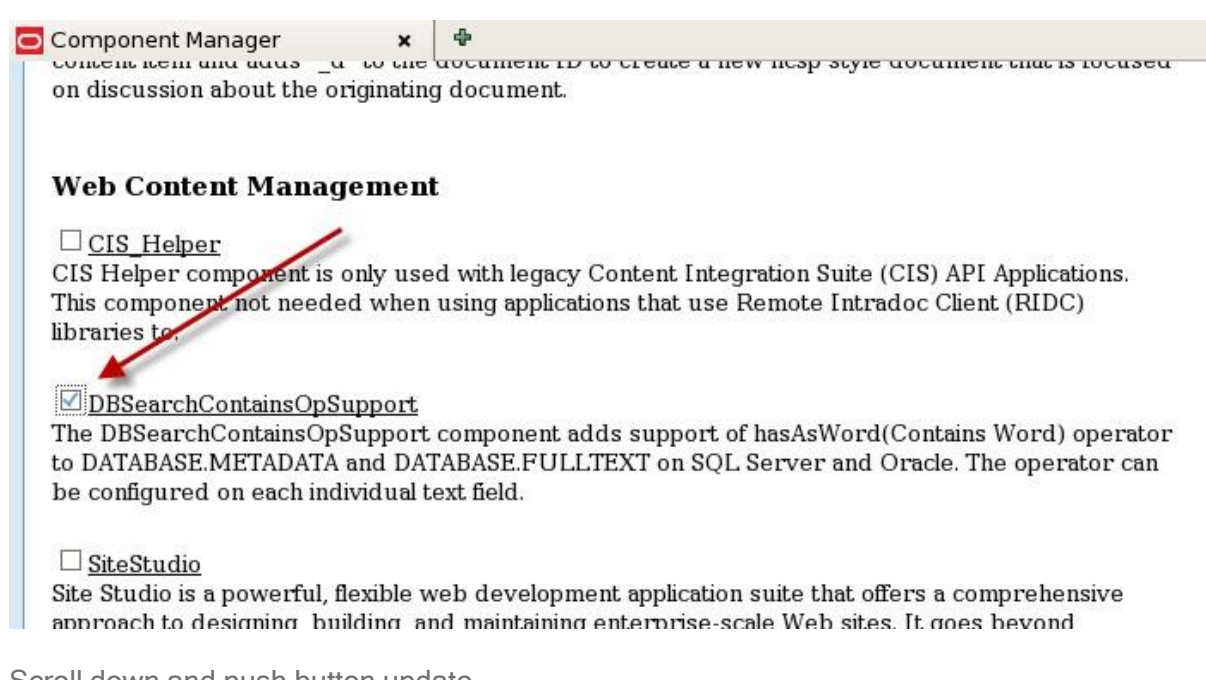

Scroll down and push button update

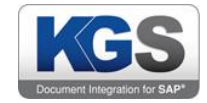

#### $\Box$  SiebelSearchExtraParams

[OPTIONAL] This component is an optional part of the Siebel Adapter for Enterprise Content Management. It enables the passing of additional Siebel metadata values to the Content Server Siebel Adapter components. If enabled the configured extra Siebel parameters are added as metadata settings on the New or Scan attachment forms.

#### WebCenterConfigure

The WebCenterConfigure component is used to configure the content server for WebCenter by setting necessary configuration parameters and enabling WebCenter required components.

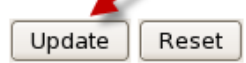

Confirm with Button "ok"

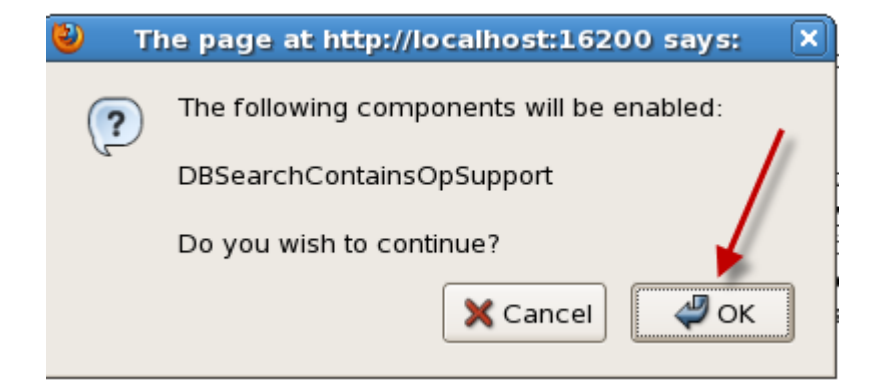

#### **ORACLE' WebCenter Content Admin Server**

#### **Options for 10021516200**

**Server Status** 

» Component Manager **General Configuration Content Security** Internet Configuration View Admin Output View Server Logs **View Providers** System Audit Information

> This server must be restarted before the changes will take place.

Component Manager

Use this page to enable or disable standard serve changes to take effect. For more fine-grained cont manager. If you are using Universal Records Mai which URM components are enabled and disabled

- $\odot$  All Features
- $\circ$  Document I

 $\circ$  Folders

 $\circ$  Inbound Re

#### **Document Management**

#### □ ContentCategorizer

Content Categorizer component suggests metad Content Server and can be used to recategorize Content Server. The metadata values are determ system administrator.

Restart the server

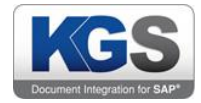

#### <span id="page-32-0"></span>2.8.4 Install KGS Service

<http://localhost:16200/cs/login/login.htm>

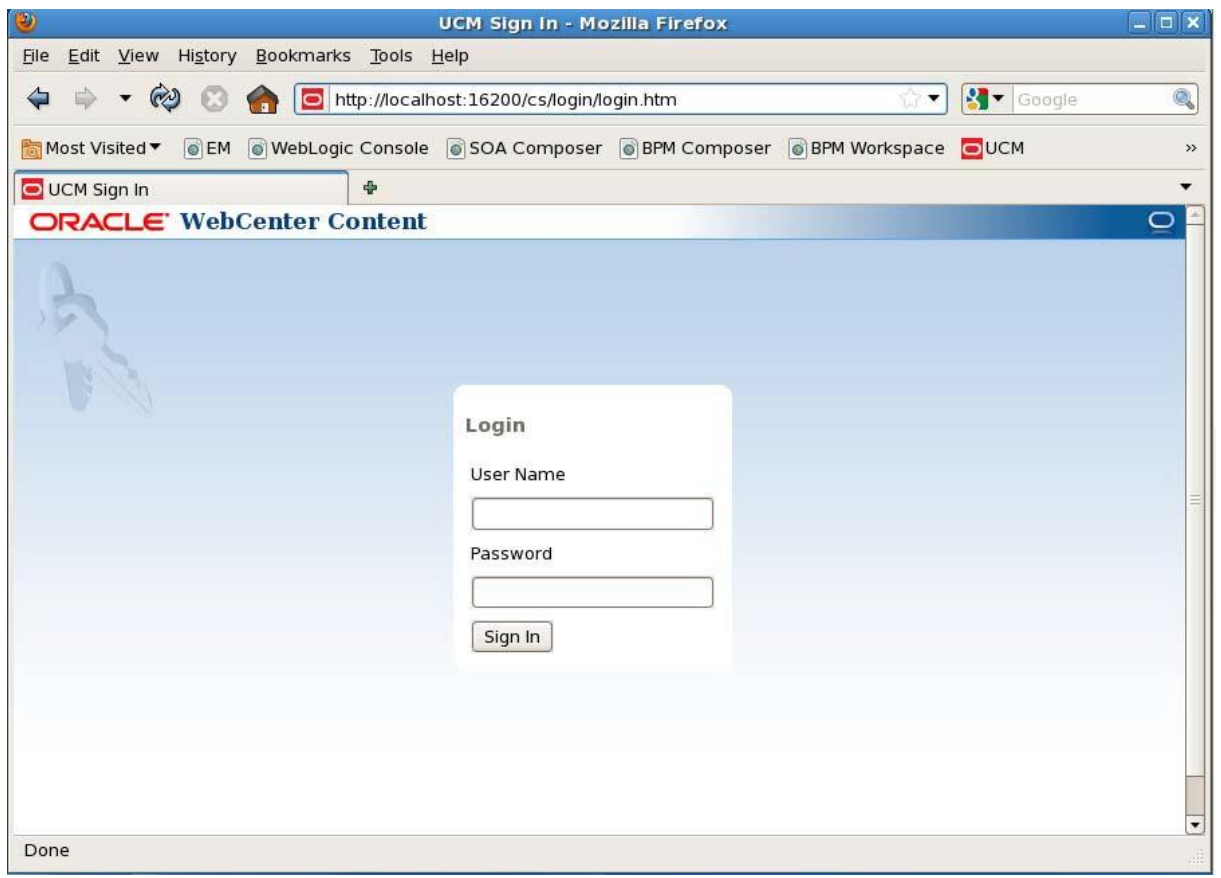

# Login, default weblogic/welcome1

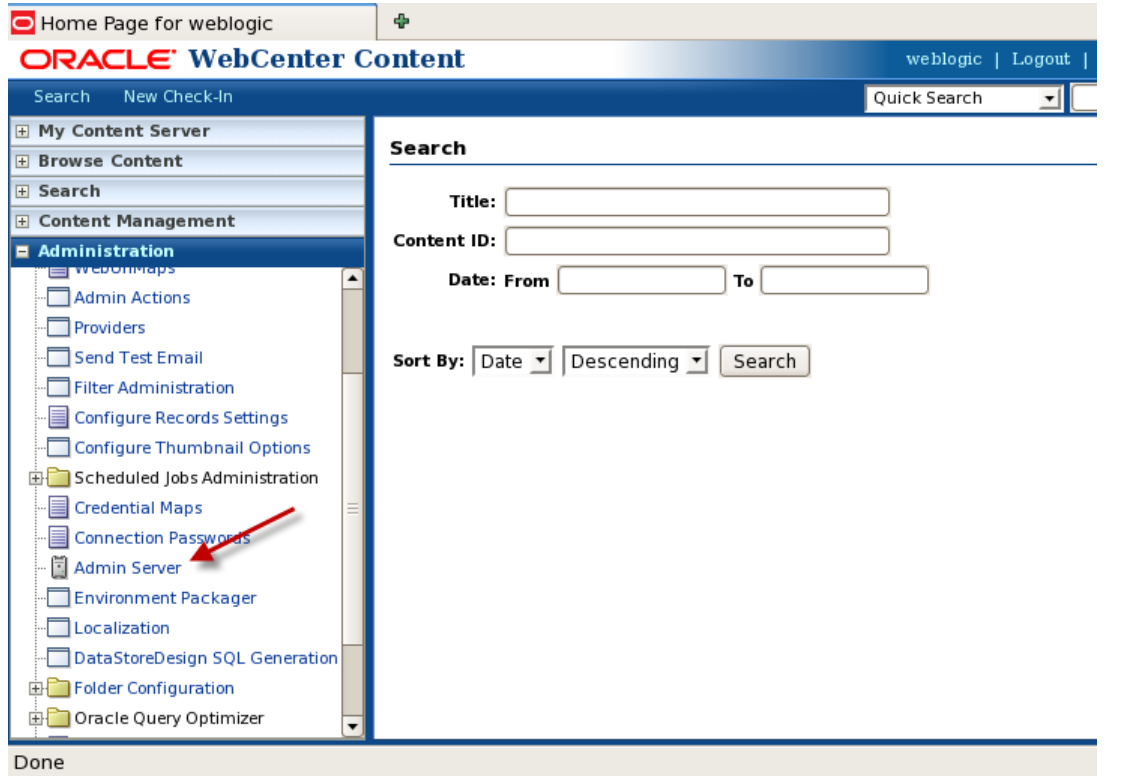

© 2019 KGS Software GmbH [Version](#page-0-0) 3.46 Page 32 of 41

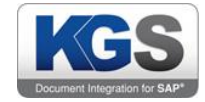

Click advanced component manager to view the Advanced Component Manager Page.

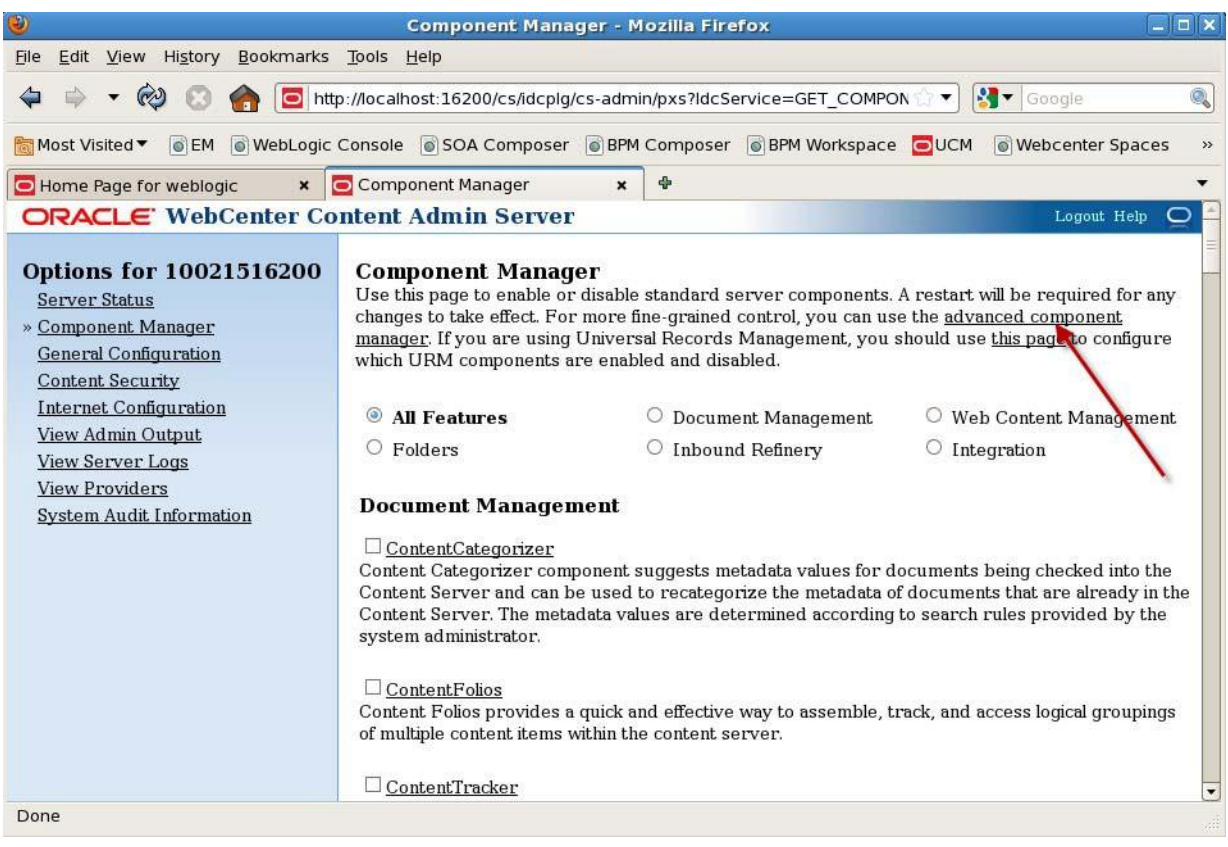

Click the Browse button next to the Install New Component field.

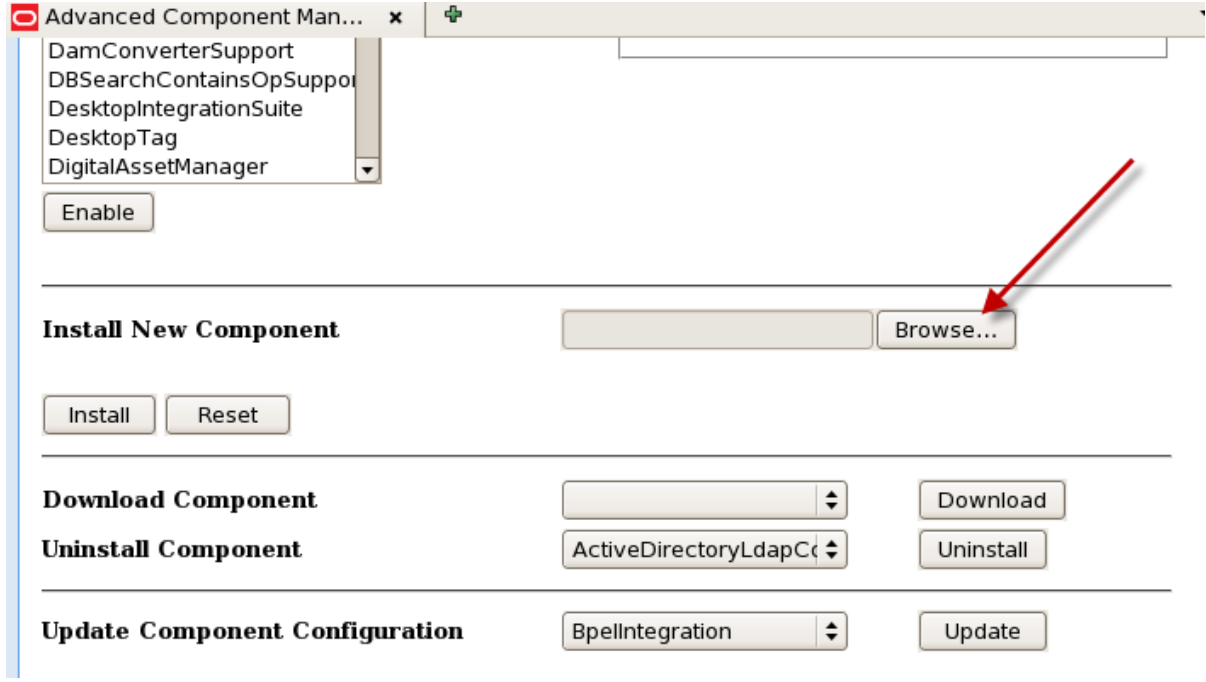

Select the KgsSapHelper.zip file and push Button Install

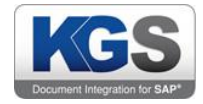

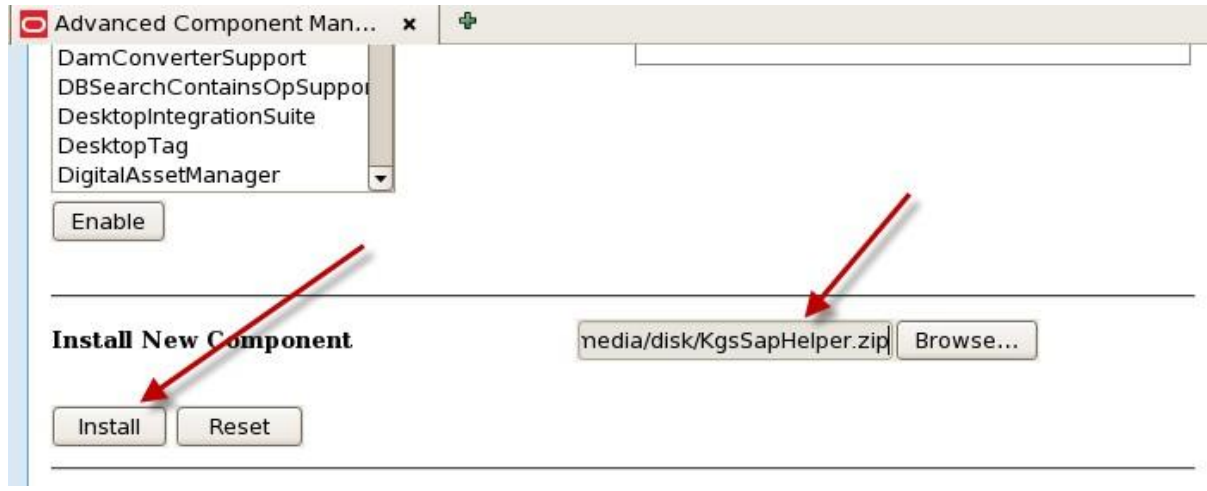

Push Button Continue

#### **ORACLE** WebCenter Content

#### Search New Check-In **El My Content Server E** Browse Content The following items will be installed  $\overline{+}$  Search KgsSapHelper/KgsSapHelper.hda component **E** Content Management componentExtra KgsSapHelper/readme.txt  $\overline{+}$  Administration componentClasses KgsSapHelper/classes/ componentExtra KgsSapHelper/src/ Continue | Cancel

#### **ORACLE** WebCenter Content

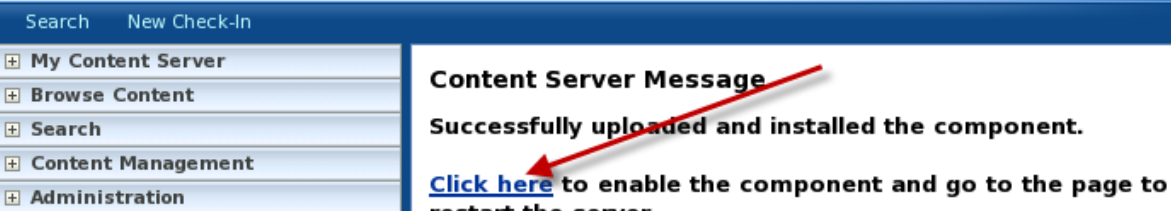

ıF g haλ restart the server **Click here to return to the Component Manager** 

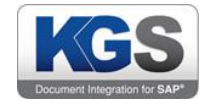

#### ORACLE' WebCenter Content Admin Server

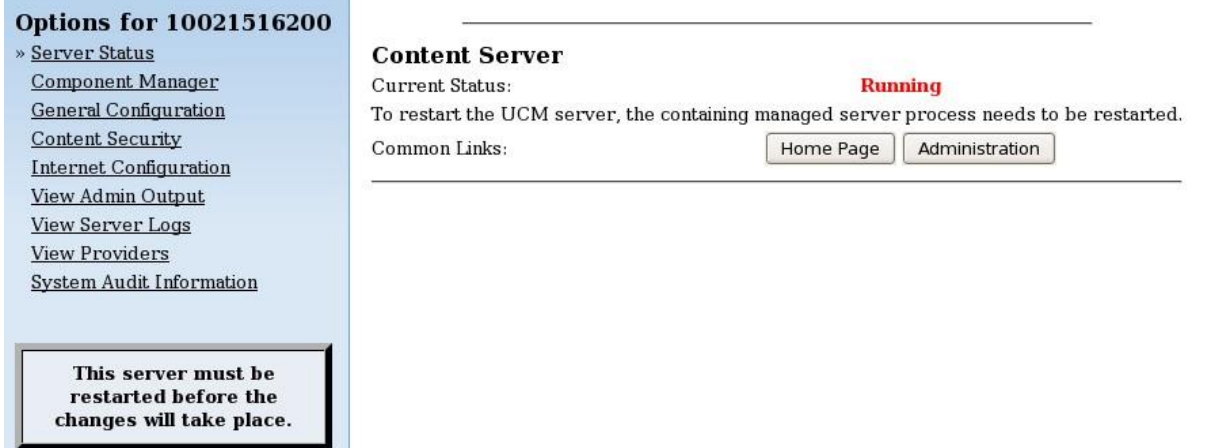

Restart Server

#### <span id="page-35-0"></span>2.8.5 Create Oracle ArchiveLink Keys

Start KGS ContentServer and following keys will be created

Goto Configuration Manager and push button "Update Database Design"

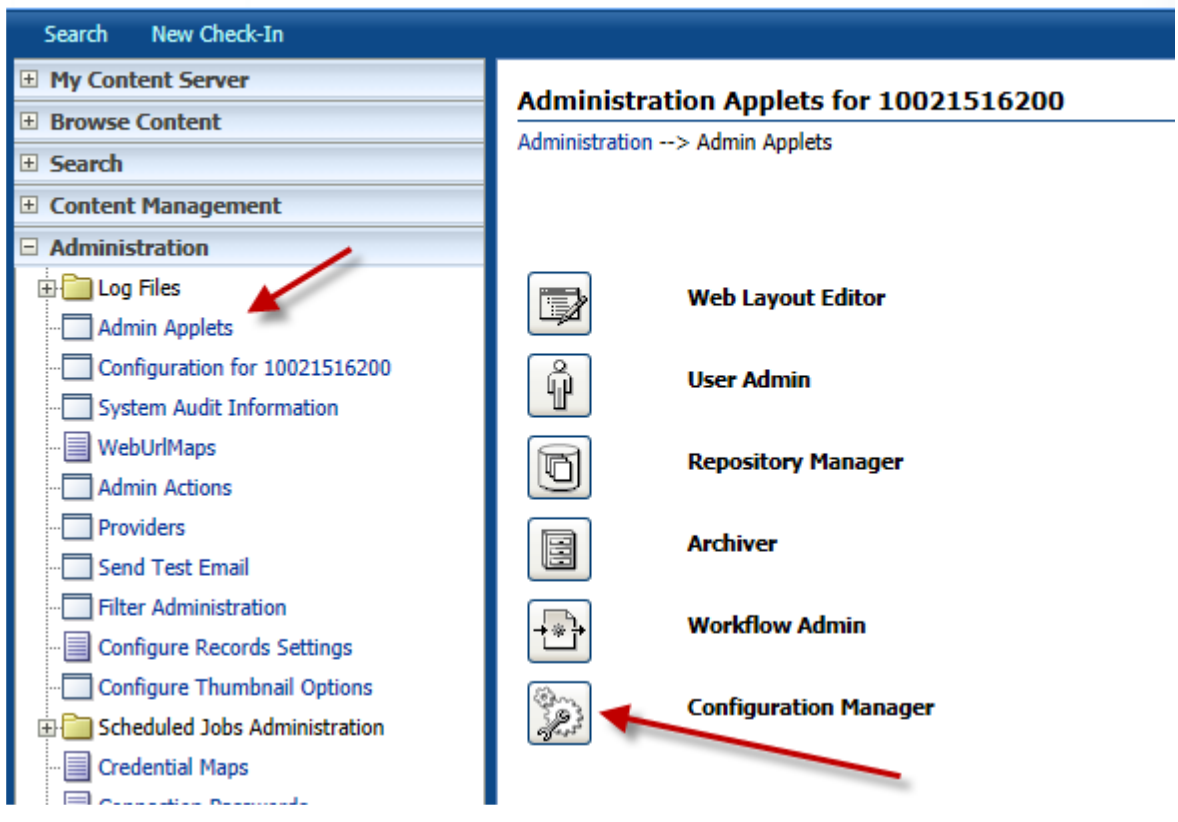

# **ORACLE** WebCenter Content

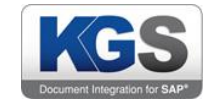

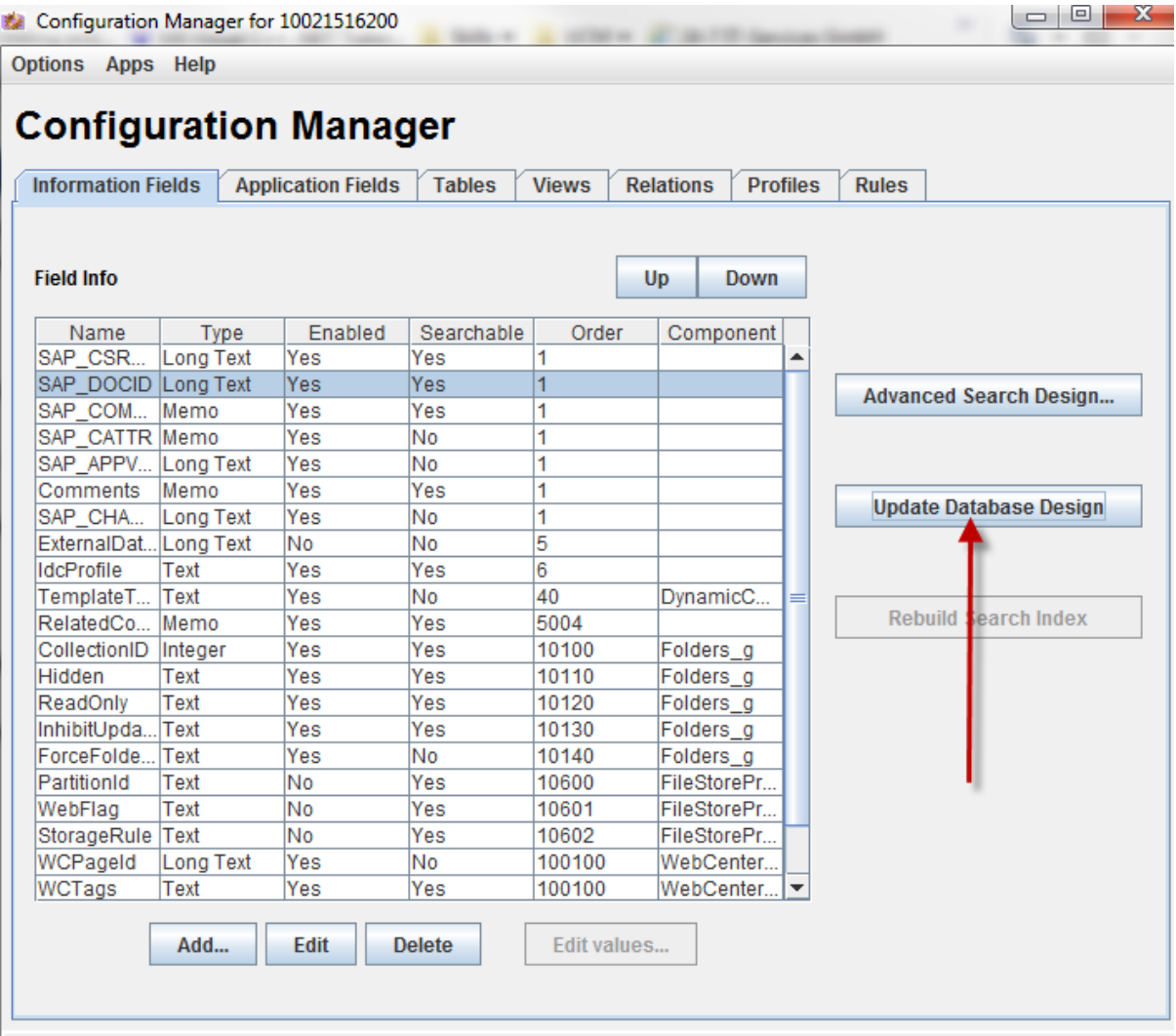

Confirm with button "ok"

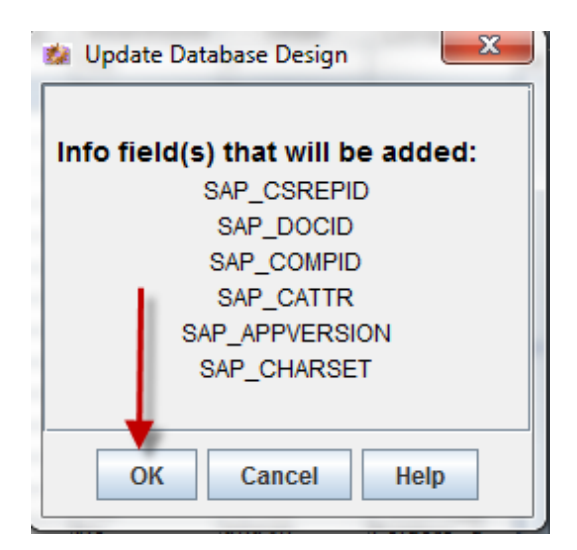

Do Zone Field Configuration:

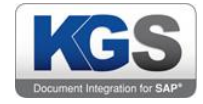

# **ORACLE** WebCenter Content

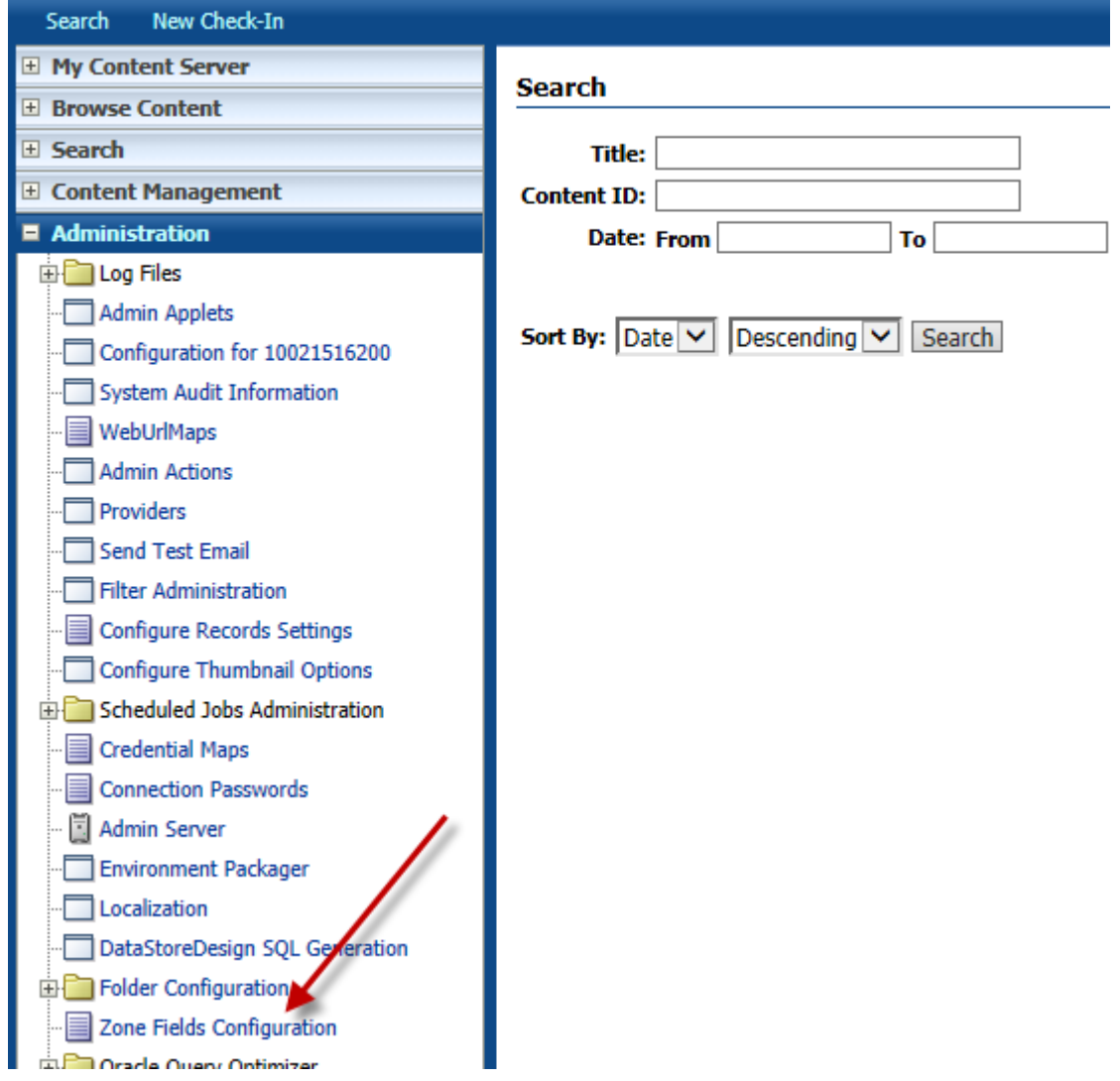

Move fields SAP\_COMPID, SAP\_CSREPID and SAP\_DOCID to Column "Zone Text Fields"

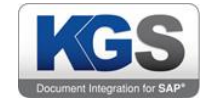

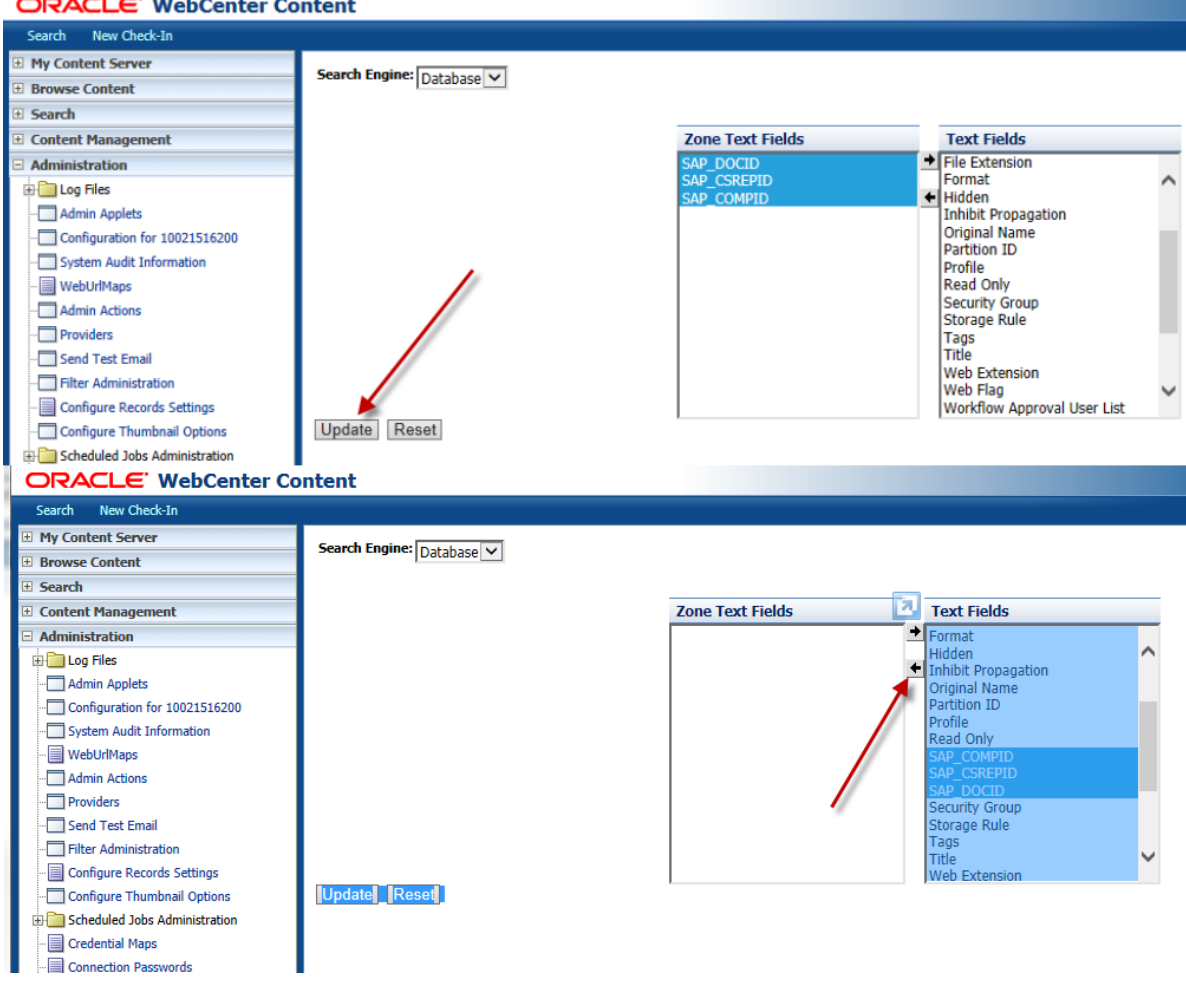

#### <span id="page-38-0"></span>2.8.5.1 Oracle ArchiveLink Key Description

Following "base" keys are used in Oracle to handle the SAP required metadata

xSAP\_CSREPID = Contentrepository-ID xSAP\_DOCID = SAP Document ID xSAP\_COMPID = SAP Component ID xSAP\_APPVERSION = Application Version xSAP\_CHARSET = Characterset Information xSAP\_CATTR = Attributes of the Component xSAP\_DATTR = Attributes of the Document

The fields SAP\_CATTR and SAP\_DATTR containing a key/value pair that holds certain document and component attributes. Each key/value pair is separated by character '#' and the key identifier and the value is separated by character '<sup>^</sup>'.

For field SAP\_DATTR following key identifier are possible:

- V = ArchiveLink Version<br>P = Protection Kev
- = Protection Key
- $T =$  Creation timestamp
- M = Modification timestamp
- R = Retention Date
- $B = Barcode$

للمستعمل والمستعمل

© 2019 KGS Software GmbH [Version](#page-0-0) 3.46 Page 38 of 41

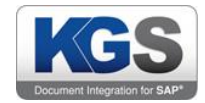

#### $E =$ Expiration date

 $L =$ Locked flag

Sample: #V^0045#P^rcud#T^20140616223830#M^20140616223830#R^#B^#

For field SAP\_CATTR following key identifier are possible: ComponentProperty String

- $T =$  Creation timestamp
- M = Modification timestamp
- $V =$ ArchiveLink version
- $X =$ Mimetype
- R = Retention Date

#### Sample:

#T^20140616223830#M^20140616223830#V^0045#X^application/pdf#R^# This a screenshot of a SAP Document with the basic metadata information.

#### **Content Information**

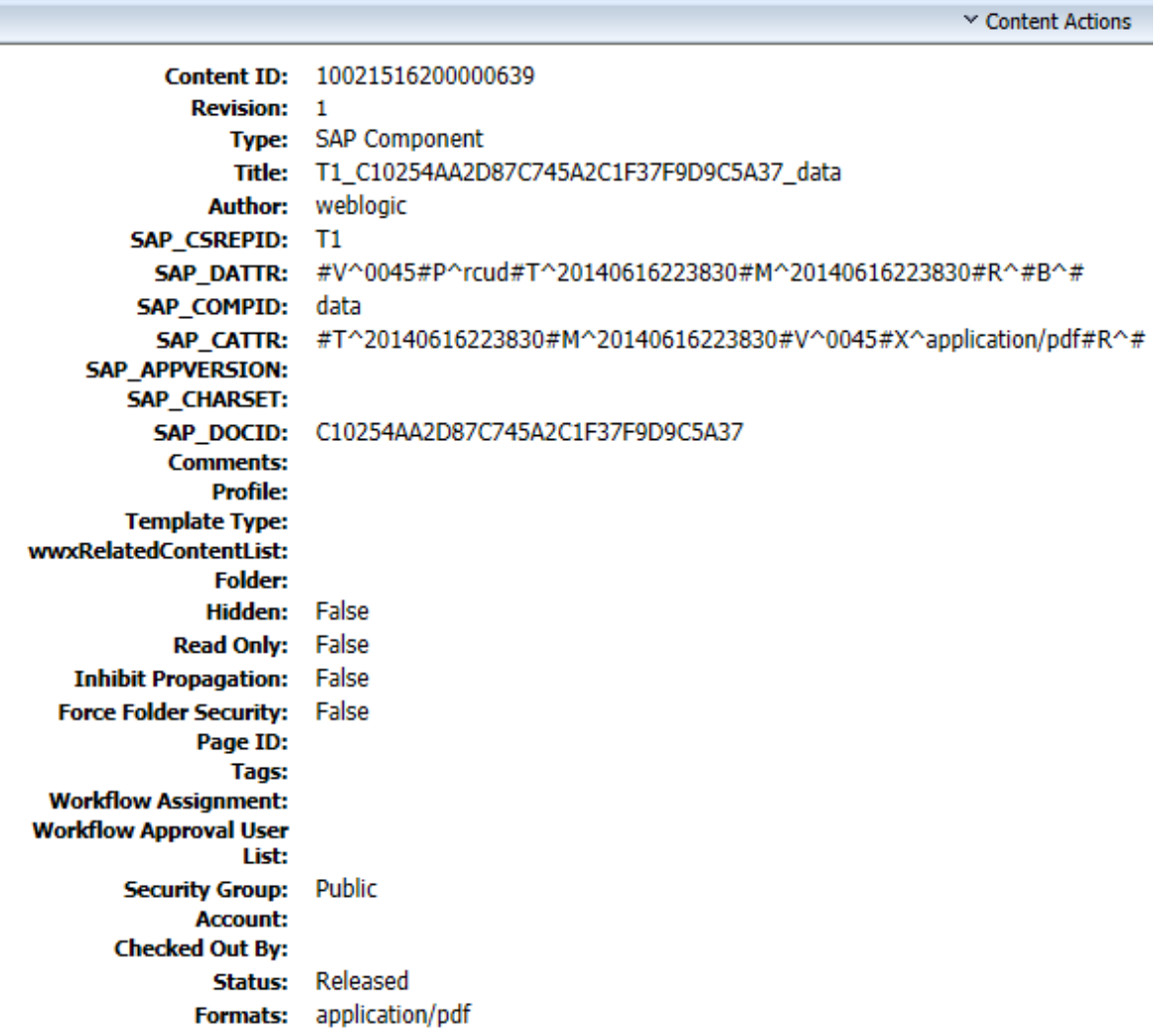

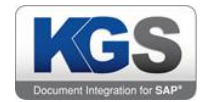

# <span id="page-40-0"></span>2.9 DELL DX

#### <span id="page-40-1"></span>2.9.1 2.9.1Documents

To have the information on the DX, which components belongs to document, a file is written to hold the component-ID information. This file is written as a named object. The object name is the Document-ID with a prefix "KGS\_FILE\_". The ContentRepID is the bucketname.

Sample:

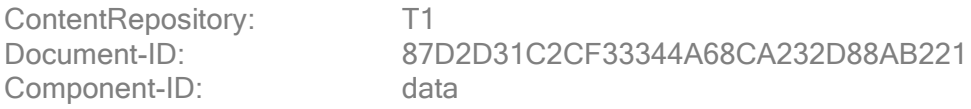

Objectname: T1/KGS\_FILE\_87D2D31C2CF33344A68CA232D88AB221

Sample of such a file: ;all Component-IDs [COMPONENTS] IDdata = data ID-descr = descr

DX Metadata:

x-KGS-meta-Protection:rcud x-KGS-meta-CTime: 20120827190807 x-KGS-meta-DocumentID: 87D2D31C2CF33344A68CA232D88AB221 x-KGS-meta-ALVersion: 0045 x-KGS-meta-Type: D x-KGS-meta-ContentRepID: T1 x-KGS-meta-MTime: 20120827190807 x-KGS-meta-MTime: 20120827190807 x-KGS-meta-Barcode: x-Dell-originator-version-meta: 03;38;0 x-Dell-creator-version-meta: 03;38;0 x-Dell-creator-meta: KGSStore KGS ContentServer4DELL x-KGS-meta-AppVersion: Content-Disposition: inline;filename="87D2D31C2CF33344A68CA232D88AB221.ini" Content-Type: text/plain

#### <span id="page-40-2"></span>2.9.2 Components

All components will be archived as named objects. The object name has a prefix "KGS FILE and contains the Document-ID and Component-ID, separated by " ". The ContentRepID is the bucketname.

Sample:

ContentRepository: T1 Document-ID: 87D2D31C2CF33344A68CA232D88AB221 Component-ID: data

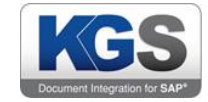

Objectname: T1/KGS\_FILE\_87D2D31C2CF33344A68CA232D88AB221\_data

DX Metadata:

x-KGS-meta-ContentRepID: T1 x-KGS-meta-DocumentID: 87D2D31C2CF33344A68CA232D88AB221 x-KGS-meta-ComponentID: data x-KGS-meta-ALVersion: 0045 x-KGS-meta-FileName: Tempfile9080873779758346688.alf x-KGS-meta-CTime: 20120827190807 x-KGS-meta-MTime: 20120827190807 x-KGS-meta-Type: C x-KGS-meta-Charset: x-Dell-originator-version-meta: 03;38;0 x-Dell-creator-version-meta: 03;38;0 x-Dell-creator-meta: KGSStore KGS ContentServer4DELL x-KGS-meta-AppVersion: Content-Disposition: inline;filename="Tempfile9080873779758346688.alf" Content-Type: application/x-alf

#### <span id="page-41-0"></span>3. Add-on functionality

#### <span id="page-41-1"></span>3.1 Requesting a Centera CLIP-ID for a given Document

The KGS ContentServer provides an additional http command in order to request a Centera Clip ID of an ArchiveLink document.The http URL has the following syntax: <http://ipaddress:port/prgname?docPropertyGet&docid=xyz&propId=100>